**Mounting and wiring instructions / UNIVERSAL gateway for serial diagnostics**

**Instructions de montage et de câblage / Passerelle UNIVERSEL pour diagnostic série**

# **Diese Betriebsanleitung ist gültig für folgende Typen: deutsch Installation SD-Interface**

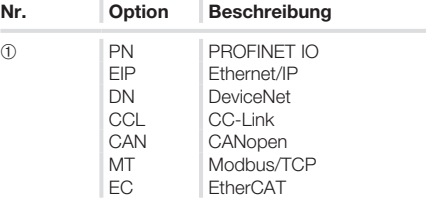

## **Bestimmung und Gebrauch**

**SD-I-U-**➀

Das UNIVERSAL-Gateway SD-I-U-… wird in Verbindung mit berührungslosen Sicherheitssensoren und -zuhaltungen mit serieller Diagnose eingesetzt. Diese Geräte verfügen anstelle des Diagnoseausgangs über eine serielle Eingangs- und Ausgangsleitung. Werden Geräte mit serieller Diagnose in Reihe geschaltet, werden neben den Sicherheitskanälen auch die Ein- und Ausgänge der Diagnosekanäle in Reihe geschaltet.

Max. 31 Geräte können auf diese Weise, auch als Reihenschaltung unterschiedlicher Geräte, hintereinander geschaltet werden. Zur Auswertung wird die serielle Diagnoseleitung auf das hier beschriebene UNIVERSAL-Gateway geführt. Das Gateway setzt die seriellen Informationen der Reihenschaltung auf das entsprechende Feldbusprotokoll um. Das Gateway wird abschließend als Slave in das vorhandene Feldbus-System eingebunden. Die Diagnosesignale aller SD-Geräte können, über den Feldbus-Master, durch das Steuerungssystem ausgewertet werden.

Es können Betriebszustände gelesen aber auch Steuerbefehle, z.B. zur Entriegelung einer Sicherheitszuhaltung, an die Geräte in der Reihenschaltungskette ausgegeben werden. Die Information zur Funktion bzw. zu Störungen jedes einzelnen Gerätes in der Reihenschaltung werden automatisch in die eingebundene SPS geladen.

#### **Das UNIVERSAL-Gateway erfüllt keinerlei Sicherheitsaufgaben. Die Sicherheitsüberwachung der Sicherheitsschaltgeräte muss unabhängig aufgebaut werden.**

#### **Montage**

Das UNIVERSAL-Gateway SD-I-U- … ist als Schaltschrankgerät mit der Schutzart IP20 zum Aufschnappen auf eine Normschiene ausgelegt. Das Gerät ist durch seitliche Klemmblöcke auf der Normschiene zu sichern.

### **Elektrischer Anschluss**

- Power-Stecker: 24 V + 24 VDC Spannungsversorgung GND 0 VDC, GND der Spannungsversorgung und GND SD-Interface FE Funktionserde (optional)
	-

Es ist ein PELV-Netzteil mit 24 VDC einzusetzen. Die Stromaufnahme beträgt maximal 500 mA. Die Spannungsversorgung ist mit einer Sicherung von 1 A träge abzusichern.

SD-Stecker: SD Anschluss SD-Interface, mit max. 31 Teilnehmern

### **Hinweis**

Das UNIVERSAL-Gateway und alle SD-Slaves müssen an der gleichen 24 VDC Versorgung angeschlossen werden.

Die Verdrahtung des SD-Interface erfolgt über Standard-Steuerleitungen.

Die am UNIVERSAL-Gateway angeschlossene Leitung für das SD-Interface von maximal 200 m Länge, sollte eine Leitungskapazität von 60 nF nicht überschreiten. Normale Steuerleitungen vom Typ LiYY oder H05 W-F, mit Querschnitten von 0,25 mm<sup>2</sup> bis 1,5 mm<sup>2</sup> haben bei 200 m Länge eine Leitungskapazität von ca. 30 – 45 nF.

Elektronische Sicherheitssensoren und -zuhaltungen sind nach den technischen Daten der Einzelgeräte zu verschalten. Es wird eine Reihenschaltung der Sicherheitskanäle und der Diagnosekanäle aufgebaut.

Die serielle Diagnoseleitung wird hierzu von Gerät zu Gerät verbunden und auf das UNIVERSAL-Gateway geführt. Der SD- Anschluss des UNIVERSAL-Gateways wird hierbei mit dem SD-Eingang des ersten Gerätes in der Reihe verbunden. Der SD-Ausgang des ersten Gerätes wird mit dem SD-Eingang des folgenden Gerätes verbunden, usw. Der Ausgang des letzten Gerätes bleibt unbeschaltet. Er darf **keinesfalls** mit der Betriebsspannung oder GND verbunden werden.

#### **Installation Feldbus**

Der Feldbus sollte über Standard Feldbus-Leitungen und einen Standard Feldbus-Stecker angeschlossen werden (evtl. mit integriertem, zuschaltbarem Abschlusswiderstand).

#### **Hinweis**

Hierbei sind alle Vorgaben zur Verdrahtung, zu erforderlichen Abschlusswiderständen und zu den maximalen Leitungslängen im gewählten Feldbus-System beachten.

### **LED Signale**

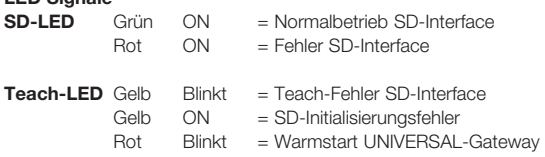

Die genaue Bedeutung der beiden LED-Signale "SD" und "Teach" entnehmen Sie bitte der Tabelle 2. "SD Master Diagnose, SD-Systemfehler".

Funktion der LEDs auf dem Feldbus-Modul, siehe Beschreibung der Feldbusmodule ab Seite 19.

#### **UNIVERSAL-Gateway**

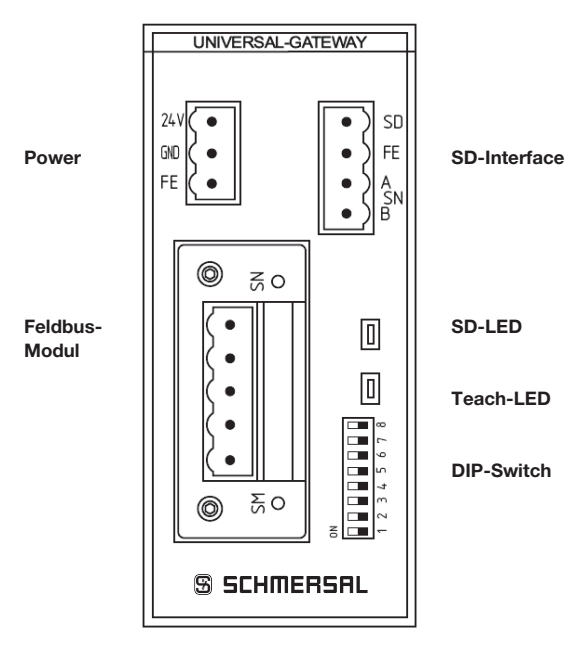

## **Hinweis**

٠ T

Die DIP-Switch Einstellung "ON" ist immer "links"! (unabhängig von der Beschriftung auf dem DIP-Switch)

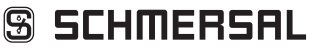

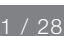

**SD-I-U-...**

**Mounting and wiring instructions / UNIVERSAL gateway for serial diagnostics**

**Instructions de montage et de câblage / Passerelle UNIVERSEL pour diagnostic série**

# **SD-I-U-...**

## **deutsch Inbetriebnahme UNIVERSAL-Gateway**

Das UNIVERSAL-Gateway erkennt über die Teach-Funktion die angeschlossenen SD-Geräte und adressiert die SD-Slaves automatisch. Es werden bis zu 31 Adressen vergeben. Das erste SD-Gerät vom UNIVERSAL-Gateway aus gesehen, erhält die Adresse 1 im SD-Interface. Mit jedem weiteren Gerät in der Kette wird die Adresse um 1 erhöht.

Nach jedem Einschalten wird die Gerätekonfiguration am SD-Interface überprüft. Das UNIVERSAL-Gateway benötigt für diese Aufgabe 6 Sekunden bis zur Betriebsbereitschaft.

Wird die SD-Kette durch Herausnehmen oder Hinzufügen eines Teilnehmers verändert, so muss die Versorgungsspannung vom UNIVERSAL-Gateway und allen SD-Geräten abgeschaltet werden. Nach dem erneuten Einschalten erkennt das UNIVERSAL-Gateway die Veränderung bei den Teilnehmern in der SD-Kette. Die Teach-Funktion muss erneut durchgeführt werden.

Vor der Konfiguration von SD-Interface müssen die notwendigen Einstellungen für das Feldbussystem vorgenommen werden.

#### **Einstellungen Feldbussystem**

Durch das im UNIVERSAL-Gateway eingebaute Kommunikationsmodul wird der Feldbus für die Kommunikation mit dem Steuerungssystem festgelegt. Am UNIVERSAL-Gateway, das als Feldbus-Slave arbeitet, müssen abhängig vom eingesetzten Feldbus, Einstellungen der Adresse und der Übertragungsparameter (Baudrate) vorgenommen werden. Diese Einstellungen erfolgen bei der Erstkonfiguration, können aber auch später noch verändert werden.

#### **Einstellung Feldbusadresse**

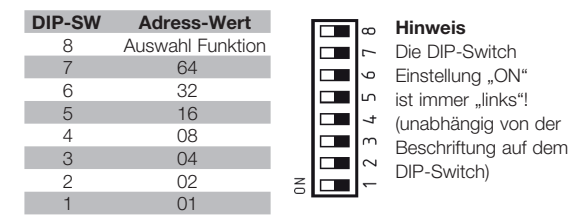

Um die Adresse des UNIVERSAL-Gateways für den jeweils verwendeten Feldbus einzustellen, ist wie folgt vorzugehen:

- 1. Der DIP-SW 8 ist in Stellung ON zu bringen.
- 2. Alle folgenden Änderungen der DIP-Schalter 1-7 ändern die Adressierung im Feldbus.

Für IP basierte Feldbusse (z.B. Ethernet/IP, PROFINET IO) muss der DIP-Schalter 1 gemäß der gewünschten DHCP Einstellung gesetzt werden.

ON bedeutet DHCP aktiv: automatische Adresszuteilung durch einen DHCP-Server in der Steuerung.

OFF bedeutet DHCP inaktiv: IP-Adresse muss durch ein externes Hilfsprogramm eingestellt werden, z.B. "Anybus IPconfig Setup" "Anybus IPconfig Setup" ist als Download im Internet unter www. schmersal.com verfügbar.

**Wichtig:** Das UNIVERSAL-Gateway reagiert erst, wenn eine Änderung der DIP-Schalter erfolgt. Steht DIP-Schalter 1 auf OFF und ist DHCP inaktiv gewünscht, muss DIP-Schalter 1 auf ON und wieder auf OFF bewegt werden.

Für andere Feldbusse ist eine manuelle Adress-Einstellung notwendig (siehe Wertigkeiten in DIP-Schalter-Darstellung). Beispiel Adresse 50:

50 ergibt sich aus 32+16+2, also müssen DIP-Schalter 6,5,2 auf ON, alle anderen auf OFF stehen.

3. 10 Sekunden nach der letzten Schalterbewegung startet das UNIVERSAL-Gateway neu. Dabei wird die Feldbuseinstellung dauerhaft im internen Speicher abgelegt und das Feldbusmodul mit dieser Einstellung initialisiert. Die Teach-LED blinkt rot während das Gerät den Warmstart durchführt.

#### **Einstellung Übertragungsparameter (Baudrate)**

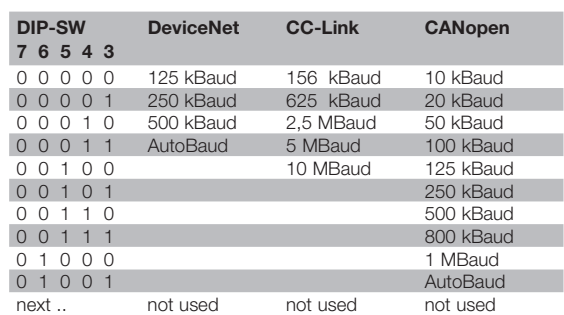

Wenn das Ethernet-basiertes Feldbus-Modul benutzt wird, haben die DIP-SW 3 - 7 keine Funktion.

- 1. Der DIP-SW 8 ist in Stellung OFF zu bringen.
- 2. Die DIP-Schalter 3 7 entsprechend den gewünschten Übertragungsparametern (hier nur Baudrate) gemäß obiger Tabelle einstellen.
- 3. 10 Sekunden nach der letzten Schalterbewegung startet das UNIVERSAL-Gateway neu. Dabei wird die Feldbuseinstellung dauerhaft im internen Speicher abgelegt und das Feldbusmodul mit dieser Einstellung initialisiert. Die Teach-LED blinkt rot während das Gerät den Warmstart durchführt.

#### **Einlernen der SD-Geräte (Teach-Funktion)**

Bei der Erstkonfiguration, sowie wenn ein Gerät hinzugefügt, ausgetauscht oder entfernt wird, muss die Teach-Funktion durchgeführt werden. Eine blinkende gelbe Teach-LED meldet eine Veränderung im SD-Aufbau. Die SD-Kette muss erneut geteacht werden. Dafür wie folgt vorgehen:

- 1. UNIVERSAL-Gateway und SD-Bus Geräte ausschalten
- 2. SD-Bus Geräte in der gewünschten Reihenfolge installieren 3. DIP-SW 8 und DIP-SW 1 in Stellung OFF schalten, die
	- DIP-SW 3 7 für die Baudrate unverändert lassen.
	- 4. UNIVERSAL-Gateway und SD-Bus Geräte einschalten
- 5. Warten bis die SD-LED dauerhaft rot leuchtet und die Teach-LED gelb blinkt. (SD-Bus Scan abgeschlossen)
- 6. DIP-Schalter 1 von OFF auf ON stellen. Dadurch wird der Teach-Vorgang gestartet. Die Anordnung und die Kennung der SD-Bus Teilnehmer am Bus wird dann im Speicher abgelegt und nach jedem Einschalten mit den Geräten am SD-Interface verglichen.
- 7. Gegebenenfalls DIP-SW 8 und DIP-SW 1 wieder in die gewünschte Feldbuseinstellung bringen.
- 8. 10 Sekunden nach der letzten Schalterbewegung startet das Gateway neu. Dabei wird die Feldbuseinstellung gespeichert und das Feldbusmodul mit dieser Einstellung initialisiert. Desweiteren wird der SD-Bus gestartet und seine Teilnehmer mit der soeben gespeicherten Liste verglichen. Stimmen die SD-Geräte mit der gespeicherten Liste überein, leuchtet nach Abschluss des Startvorganges die SD-LED grün und die gelbe Teach-LED ist aus.

#### **Hinweis**

Es ist zu beachten, dass beim Einfügen und Entfernen von Geräten sich durch die neue Zuordnung der SD-Adressen auch der Adressbereich in der nachgeschalteten Steuerung verschiebt. Die Daten der angeschlossenen SD-Geräte liegen nach einer Veränderung am SD-Interface entsprechend auf anderen Adressen.

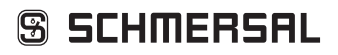

**Mounting and wiring instructions / UNIVERSAL gateway for serial diagnostics**

**Instructions de montage et de câblage / Passerelle UNIVERSEL pour diagnostic série**

**SD-I-U-...**

## **deutsch Kommunikation mit nachgeschalteter SPS**

Das UNIVERSAL-Gateway ist als SLAVE in das vorhandene Feldbus-System aufzunehmen. Ist der elektrische Anschluss erfolgt, ist das Feldbus-System und die Steuerung zu konfigurieren.

Folgende Vorgaben sind zu konfigurieren:

- 1. Hardware des SPS-Systems konfigurieren
- 2. Feldbus-Master einfügen und konfigurieren
- 3. Die zugehörigen Gerätebeschreibungsdateien (ESI, GSD- oder EDS-Dateien) installieren
- 4. Das UNIVERSAL-Gateway als Slave einbinden und die Anzahl der SD-Slaves konfigurieren

#### **Hinweis**

Die ESI, GSD- oder EDS-Dateien für die unterschiedlichen Feldbus-Module, sind im Internet unter www.schmersal.com als Download verfügbar.

Das UNIVERSAL-Gateway arbeitet als Schnittstelle zwischen dem Steuerungssystem und den bis zu 31 an das SD-Interface angeschlossenen elektronischen Sicherheitssensoren und Sicherheitszuhaltungen mit serieller Diagnose. Die Betriebszustände der angeschlossenen SD-Geräte können in

unterschiedlicher Detaillierung in die SPS eingelesen werden.

- 1. SD Master Diagnose, SD-Systemfehler
- 2. Zustandsdaten der SD-Slaves
- 3. Diagnosedaten des SD-Slaves
- 4. Azyklische Datenabfrage SD-Slaves

Außerdem können Steuerbefehle von der SPS an die SD-Geräte übertragen werden. (s. Tabelle 3 und Tabelle 4)

#### **Anordnung der SD-Bytes im Feldbus-Protokoll**

#### **Feldbusdaten UNIVERSAL-Gateway**

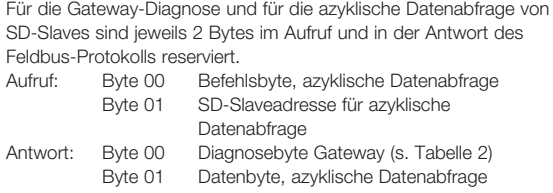

Die genaue Beschreibung der azyklischen Datenabfrage von SD-Slaves finden sie auf Seite 4.

### **Feldbusdaten SD-Slaves**

… usw.

Auch für jeden SD-Slave sind jeweils 2 Bytes im Aufruf und in der Antwort des Feldbus-Protokolls reserviert.

- SD-Slave 01 benutzt Byte 02 und Byte 03 vom Feldbus
- SD-Slave 02 benutzt Byte 04 und Byte 05 vom Feldbus

- SD-Slave 31 benutzt Byte 62 und Byte 63 vom Feldbus

Im **Aufruf** wird auf dem Feldbus nur das erste Byte als Aufrufbyte für einen SD-Slave benötigt. Das zweite Byte ist unbenutzt. In der **Antwort** wird auf dem Feldbus zuerst das Antwortbyte und danach das Diagnosebyte von jedem SD-Slave übertragen.

**Aufruf / Request für alle Feldbus-Systeme** (OUTPUT-Byte Steuerung, Senden der Aufruf-Daten an die SD-Slaves)

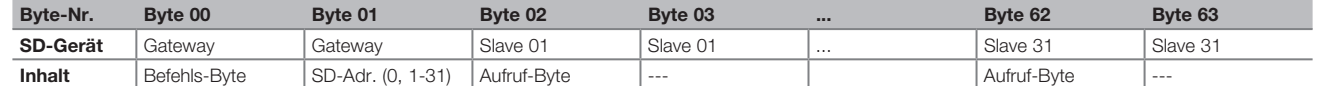

**Antwort / Response für alle Feldbus-Systeme** (INPUT-Byte Steuerung, Empfangen der Antwort-Daten von den SD-Slaves)

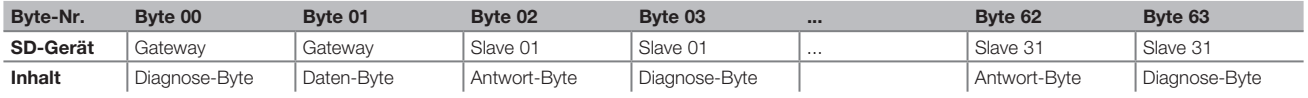

Der Inhalt des Diagnose-Bytes eines SD-Slaves ist abhängig vom Status des Warnungs- und des Fehlerbits im zugehörigen Antwortbyte. (Bit 6 = Fehlerwarnung und Bit 7 = Fehler)

Die genaue Bedeutung der einzelnen Bits der SD-Bytes ist der jeweiligen Betriebsanleitung eines SD-Gerätes zu entnehmen.

## **Mounting and wiring instructions / UNIVERSAL gateway for serial diagnostics**

**Instructions de montage et de câblage / Passerelle UNIVERSEL pour diagnostic série**

**SD-I-U-...**

## **deutsch Azyklische Daten von SD-Slave lesen**

Mit einem fest definierten Ablauf können über die 2 Aufruf-Bytes (Feldbus Aufruf-Byte 00 und Byte 01) und das Datenbyte (Feldbus Antwort-Byte 01) azyklisch Daten der einzelnen SD-Slaves abgefragt werden.

Über das Befehlsbyte wird festgelegt, welche Daten von einem Slave abgefragt werden sollen. Mit dem SD-Adressbyte wird das SD-Gerät im SD-Interface definiert, von dem die Daten abgefragt werden. Im Feldbus Antwort-Byte 01 werden dann die Antwortdaten des SD-Slaves abgelegt.

Der Ablauf einer Datenabfrage ist wie folgt festgelegt:

- 1.) Die Steuerung löscht vor oder nach jedem Auftrag das Datenbyte Es erfolgt eine Rückmeldung über das Antwortbyte, ob die Daten gelöscht wurden **Hex FF** Daten gelöscht, azyklischer Datendienst bereit
- 2.) Die Steuerung schreibt zuerst die SD-Adresse in das Feldbus Aufruf-Byte 01 Danach schreibt die Steuerung das Befehlsbyte in das Feldbus Aufruf-Byte 00
- 3.) Die Antwortdaten werden im Feldbus Antwort-Byte 01 der Steuerung zur Verfügung gestellt. Das Datenbyte kann als Antwort auch eine Fehlermeldung enthalten:
	- **Hex FE** Befehlsfehler, nicht definierter Befehl wurde aufgerufen
	- **Hex FD** Adressfehler, ungültige Slave-Adresse für den ausgewählten Befehl, oder Slave-Adresse eines nicht vorhandenen SD-Slaves, gewählt

### **Tabelle 1: Befehlsübersicht und Antwortdaten**

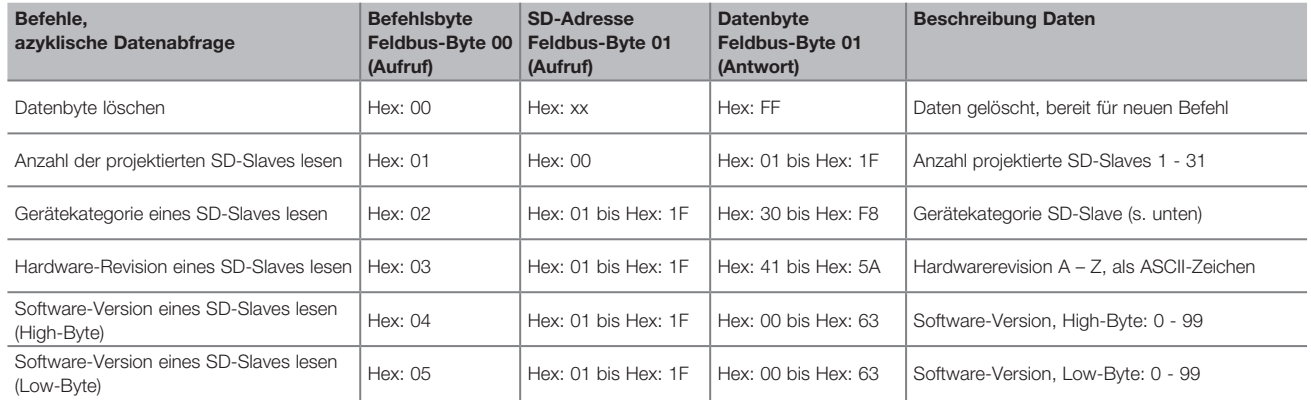

Die Gerätekategorie eines SD-Slaves ist der jeweiligen Betriebsanleitung des Gerätes zu entnehmen.

#### **Folgende Gerätekategorien sind bisher definiert:**

- Hex: 30 CSS 34, Sicherheitssensor
- Hex: 31 AZM 200Z, Sicherheitszuhaltung "Z"-Variante
- Hex: 32 MZM 100, Sicherheitszuhaltung
- Hex: 33 AZ 200, Sicherheitsschalter
- Hex: 34 CSS 30S, Sicherheitssensor
- Hex: 35 MZM 100B, Sicherheitszuhaltung "B"-Variante
- Hex: 36 AZM 300B, Sicherheitszuhaltung "B"-Variante
- Hex: 37 RSS 36, Sicherheitssensor
- Hex: 38 AZM 300Z, Sicherheitszuhaltung "Z"-Variante
- 
- Hex: 39 RSS 16, Sicherheitssensor<br>Hex: 3A RSS 260. Sicherheitssensor RSS 260, Sicherheitssensor

**Mounting and wiring instructions / UNIVERSAL gateway for serial diagnostics**

**Instructions de montage et de câblage / Passerelle UNIVERSEL pour diagnostic série**

5 / 28

**SD-I-U-...**

**deutsch Tabelle 2: SD Master Diagnose, SD-Systemfehler Inhalt Antwort-Byte 00, Diagnose-Byte Gateway**

Die einzelnen Bits im Diagnose-Byte für das SD-Gateway haben folgende Bedeutung:

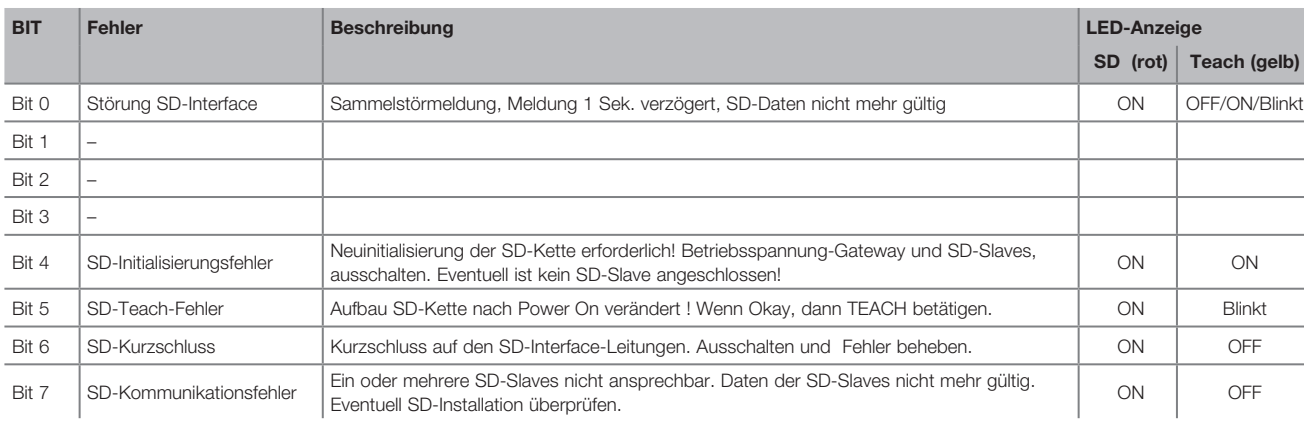

#### **Tabelle 3: Zustandsdaten der SD-Slaves**

**Inhalt Aufruf-Byte SD-Slaves** Jeweils das 1. Byte eines SD-Slaves im Aufruf

Die einzelnen Bits im Aufruf-Byte haben folgende Bedeutung:

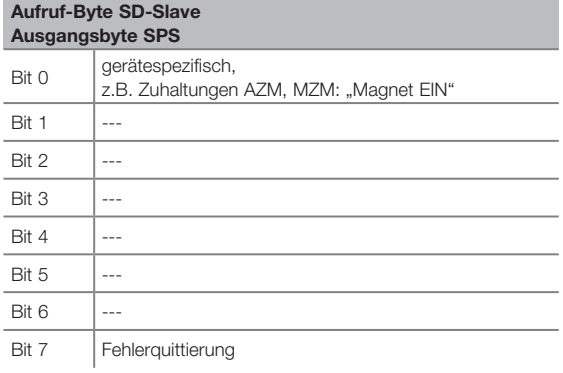

#### **Inhalt Antwort-Byte SD-Slaves**

Jeweils das 1. Byte eines SD-Slaves in der Antwort

Die einzelnen Bits im Antwort-Byte haben folgende Bedeutung:

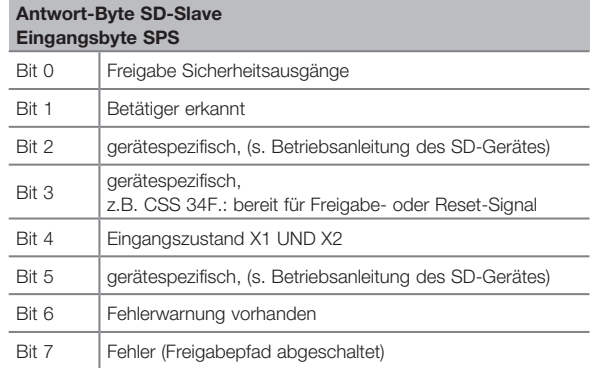

### **Tabelle 4: Diagnosedaten des SD-Slaves**

Jeweils das 2. Byte eines SD-Slaves in der Antwort

Das Diagnose-Byte beinhaltet, abhängig vom Status der Bits 6 (Warnung) und 7 (Fehler) im Antwortbyte des zugehörigen SD-Slaves, folgende Daten:

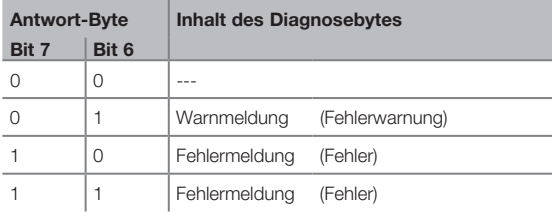

Die einzelnen Bits im Diagnose-Byte der SD-Slaves haben folgende Bedeutung:

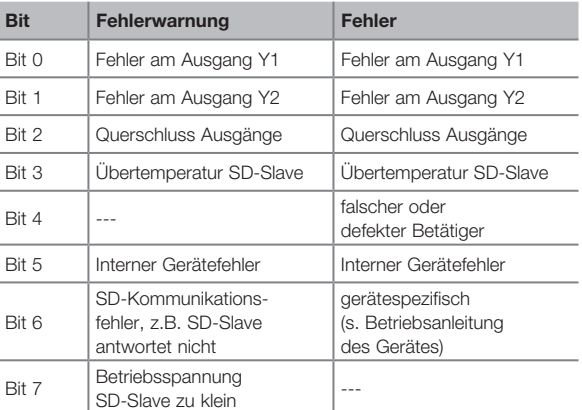

**SS SCHMERSAL** 

**Mounting and wiring instructions / UNIVERSAL gateway for serial diagnostics**

**Instructions de montage et de câblage / Passerelle UNIVERSEL pour diagnostic série**

#### **deutsch**

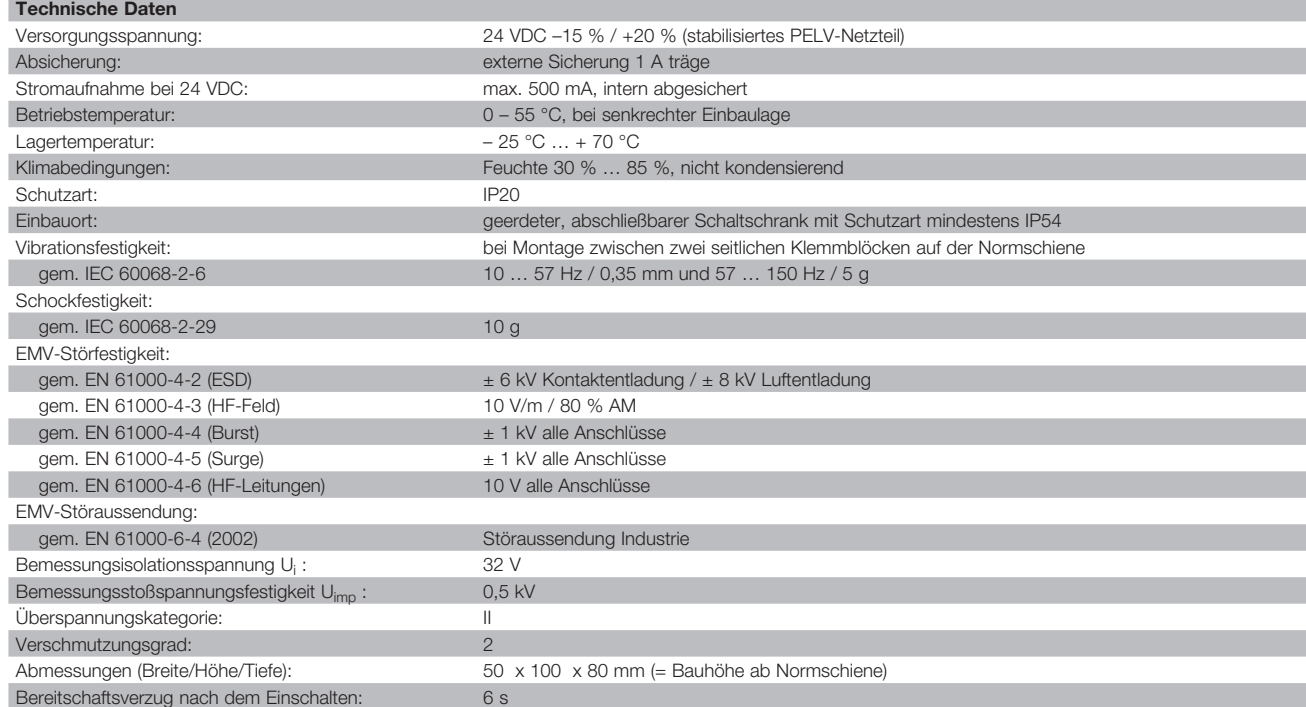

### **FELDBUS-Schnittstelle**

Siehe Beschreibung der Feldbus-Module ab Seite 19.

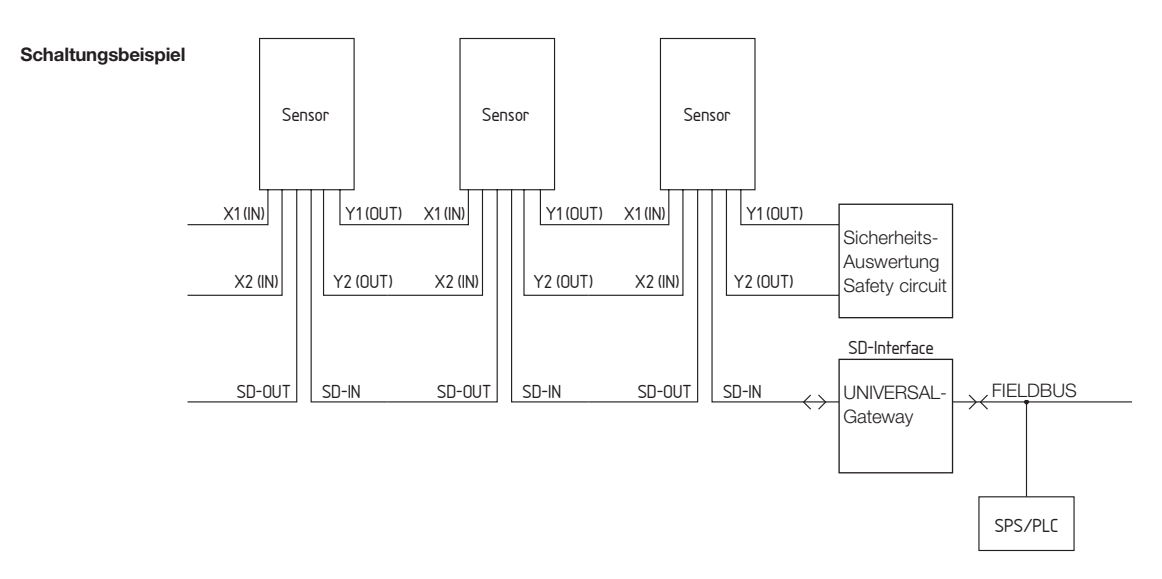

**SSCHMERSAL** 

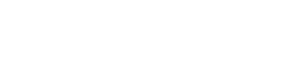

**SD-I-U-...**

**Instructions de montage et de câblage / Passerelle UNIVERSEL pour diagnostic série**

## **english These mounting instructions apply to the following types: SD-I-U-**➀ **No. Option Description 1** PN PROFINET IO<br>FIP Fthernet/IP EIP Ethernet/IP<br>DN DeviceNet DN DeviceNet<br>CCL CC-Link

CCL CC-Link<br>CAN CANope CAN CANopen<br>MT Modbus/T MT Modbus/TCP<br>FC FtherCAT EtherCAT

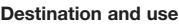

The UNIVERSAL gateway SD-I-U-… is used in conjunction with non-contact safety sensors and solenoid interlocks with serial diagnostics. In these components, the diagnostic output is replaced with a serial input and output cable. If components with serial diagnostics are wired in series, the inputs and outputs of the diagnostic channels as well as the safety circuits are wired in series.

In this way, a series-wired chain of maximum 31 either identical either different components can be set up.

For the evaluation, the serial diagnostic cable is connected to the here-described UNIVERSAL gateway. The Gateway converts the serial information of the series-wiring into the corresponding fieldbus protocol. The Gateway is integrated as slave at the end of an existing fieldbus system. The diagnostic signals of all SD devices can be evaluated by the control system through the fieldbus master.

Operational conditions can be read and control commands e.g. to unlock a solenoid interlock, which is installed on the components of the series-wired chain, can be transmitted. The status or failure information of each individual component of

the series-wired chain is automatically loaded in the PLC.

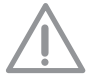

#### **The UNIVERSAL gateway does not realize safety tasks. The safety monitoring of the safety switching appliances must be realized independently.**

#### **Montage**

The UNIVERSAL-Gateway SD-I-U-… is designed as IP20 control cabinet device and can be snapped onto standard rails. The device must be secured to the rail by means of lateral clamping blocks.

#### **Wiring**

Power connector: 24 V + 24 VDC power supply

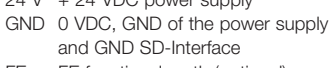

FE FE functional earth (optional)

A 24 VDC PELV unit must be used. The current consumption is 500 mA at the most. The voltage supply must be protected by means of a 1 A slow-blow fuse.

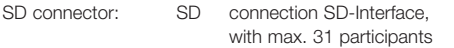

#### **Note**

The **UNIVERSAL gateway** and all SD slaves must be connected to the same 24 VDC power supply.

The SD Interface is wired with normal control cables. The cable for the SD Interface, which is connected to the UNIVERSAL gateway, is maximum 200 m long; its wiring capacitance is limited to 60 nF. Normal 200-m long control cables of the LiYY or H05 W-F type with cable sections of 0.25 mm<sup>2</sup> to 1.5 mm<sup>2</sup> have a wiring capacitance of approx.  $30 - 45$  nF.

**SD interface installation**

Electronic safety sensors and solenoid interlocks must be wired in accordance with the technical data of the individual components. A series-wiring of the safety channels and the diagnostic channels is set up.

To that effect, the serial diagnostic cable is daisy-chained from one device to another and connected to the UNIVERSAL-Gateway. The SD terminal of the UNIVERSAL-Gateway is wired to the SD input of the first device in the chain. The SD output of the first device is wired to the SD input of the next device and so on. The output of the last device is not wired and **in no way** must be connected to the operating voltage or the GND.

#### **Fieldbus installation**

The fieldbus must be connected by means of default fieldbus cables and a default fieldbus connector (if necessary provided with an integrated terminal resistors).

#### **Note**

All specifications with regard to the wiring, the necessary terminal resistors and the maximum cable lengths must be observed in the selected fieldbus system.

### **LED signals**

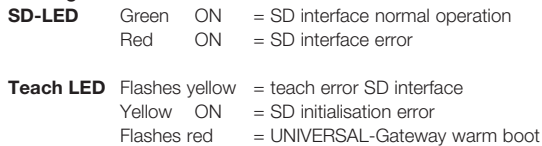

The correct meaning of both LED signals "SD" and "Teach" are listed in the table 2. "SD Master Diagnose, SD System error".

Function of the LED's on the fieldbus module, refer to the description of the fieldbus module as of page 19.

### **UNIVERSAL-Gateway**

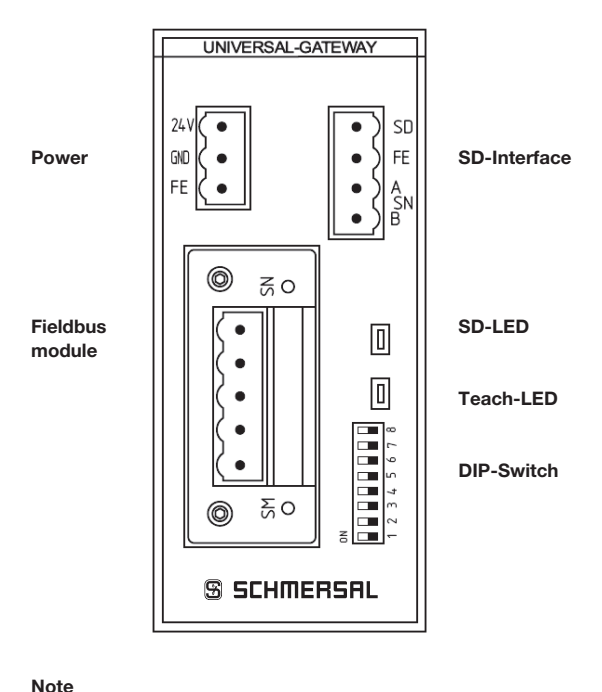

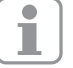

Setting of the DIP switch "ON" is always to the "left"! (independent of the DIP switch lettering)

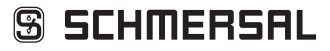

**SD-I-U-...**

**Instructions de montage et de câblage / Passerelle UNIVERSEL pour diagnostic série**

# **SD-I-U-...**

## **english Start-up of the UNIVERSAL-Gateway**

The UNIVERSAL-Gateway automatically detect the connected SD devices and addresses the SD slaves through the teach function. Up to 31 addresses are allocated. The first SD device starting from the UNIVERSAL-Gateway obtains address 1 in the SD interface. For every further device in the chain, the address is incremented by 1. Each time the operating voltage is switched on, the device configuration at the SD interface is checked. For these applications, the UNIVERSAL-Gateway requires a 6-seconds delay time to readiness. If a participant is removed or added to the SD chain, the voltage supply of the UNIVERSAL-Gateway and of all SD devices must be switched off.

When the UNIVERSAL-Gateway is switched back on, it will detect the change the modified configuration of the participants in the SD chain. The teach function must be re-executed.

The necessary settings for the fieldbus system must be made prior to the configuration of the SD interface.

#### **Fieldbus system settings**

The fieldbus for the communication with the control system is defined by the communication module integrated in the UNIVERSAL-Gateway. Depending on the fieldbus used, the addresses and the transmission parameters (baud rate) must be configured at the UNIVERSAL-Gateway, which acts as fieldbus slave. These settings are made during the first configuration, however can be modified later on.

#### **Fieldbus address setting**

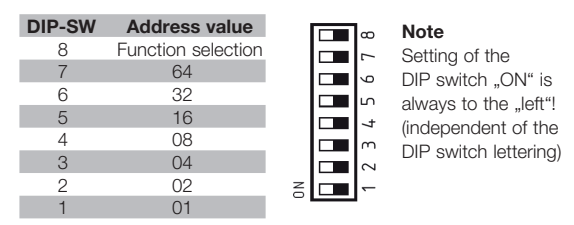

To set the address of the UNIVERSAL-Gateway for each fieldbus used, the procedure below must be followed:

- 1. Switch DIP switch 8 in the ON position.
- 2. All subsequent changes of DIP switches 1-7 will modify the addressing in the fieldbus.

For IP based fieldbusses (e.g. Ethernet/IP, PROFINET IO), DIP switch 1 must be set in accordance with the desired DHCP setting. ON means DHCP active: automatic address allocation by a DHCP server in the control system

OFF means DHCP inactive: the IP address must be set by an external auxiliary programme, e.g. "Anybus IPconfig Setup" "Anybus IPconfig Setup" can be downloaded at www.schmersal. com.

**Important:** the UNIVERSAL-Gateway will only react, when the position of the DIP switches is changed. If DIP switch 1 is in the OFF position and DHCP must be inactive, DIP switch 1 must be switched to ON and back to OFF.

For other fieldbusses, a manual address setting is required (refer to the valences in the DIP switch representation). Example Address 50:

50 is the result of 32+16+2; DIP switches 6,5,2 therefore must be switched to ON, all other must be OFF.

3. 10 seconds after the last switch movement, the UNIVERSAL-Gateway will restart. The fieldbus setting is permanently stored in the internal memory and the fieldbus module is initialized with this setting. During the warm boot of the device, the teach LED flashes red.

#### **Transmission parameter setting (baud rate)**

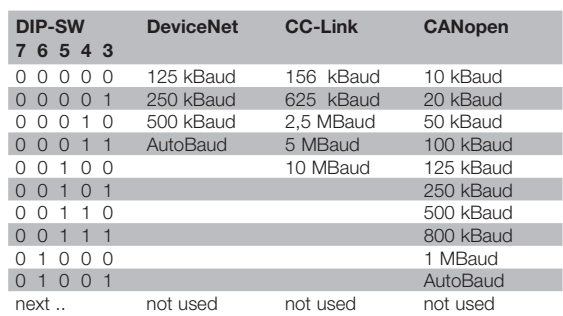

When the Ethernet based fieldbus module is used the DIP-SW 3 - 7 are not used.

- 1. Set DIP switch 8 in the OFF position.
- 2. Set DIP switches 3 7 in accordance with the desired transmission parameters (here only baud rate) according to the table above.
- 3. 10 seconds after the last switch movement, the UNIVERSAL-Gateway will restart. The fieldbus setting is permanently stored in the internal memory and the fieldbus module will be initialized with this setting. The Teach LED will flash red during the warm boot of the device.

#### **Teaching the SD devices (teach function)**

Upon the first configuration or whenever a device is added, changed or removed, the teach function must be activated. The yellow flashing Teach LED signals changes in the SD structure. The teach function must be activated to teach the SD chain once more. The procedure to be followed is listed below

- 1. Switch off the UNIVERSAL-Gateway and the SD bus devices
- 2. Install the SD bus devices in the desired order
- 3. Switch DIP switch 8 and DIP switch 1 in the OFF position, DIP switches 3-7 for the baud rate remain unchanged.
- 4. Switch on the UNIVERSAL-Gateway and the SD bus devices
- 5. Wait until the signal from the SD LED is continuously red and the teach LED is flashing yellow (SD bus scan terminated)
- 6. Switch DIP switch 1 from the OFF to the ON position to start the teach procedure. The configuration and the identification of the SD bus participants are stored in the memory; these data will be compared to the devices at the SD interface whenever the operating voltage is switched on.
- 7. If necessary, return DIP switches 8 and 1 to the desired fieldbus setting.
- 8. 10 seconds after the last switch movement, the Gateway will restart. The fieldbus setting will be saved and the fieldbus module will be initialized with this setting.

Furthermore, the SD bus will be started and its participants will be compared with the saved list.

If the SD devices match the saved list, the SD LED will be green and the yellow teach LED will be off after the start procedure is concluded.

#### **Note**

Please note that the address range in the downstream control also changes due to the new assignment of the SD addresses when devices are removed from or added to the chain.

If a change is applied to the SD interface, the data of the connected SD devices will be allocated accordingly to other addresses.

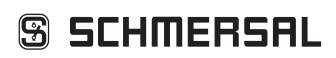

**Instructions de montage et de câblage / Passerelle UNIVERSEL pour diagnostic série**

**SD-I-U-...**

## **english Communication with downstream PLC controls**

The UNIVERSAL-Gateway must be integrated as SLAVE in the existing fieldbus system. After the electrical wiring, the fieldbus system and the control must be configured.

The following tasks must be configured:

- 1. Configure the hardware of the PLC system
- 2. Integrate and configure the fieldbus master
- 3. Install the associated device description files
- (ESI, GSD or EDS files)
- 4. Integrate the UNIVERSAL-Gateway as slave and configure the number of SD slaves

#### **Note**

The ESI, GSD or EDS files for the different fieldbus modules are available for download at www.schmersal.com.

The UNIVERSAL-Gateway acts as interface between the control system and up to 31 electronic safety sensors and solenoid interlock with serial diagnostics, which are connected to the SD interface. The operating conditions of the connected SD devices can be read in the PLC with different detail.

- 1. SD master diagnostics, SD system error
- 2. Status data of the SD slave
- 3. Diagnostic data of the SD slave
- 4. Acyclic data request SD slave

Furthermore, control commands from the PLC can be transmitted to the SD devices (refer to table 3 and table 4)

#### **Structure of the SD bytes in the fieldbus protocol**

#### **Fieldbus data UNIVERSAL-Gateway**

For the Gateway diagnostics and for the acyclic data request of the SD slaves, 2 bytes are reserved in the request and the response of the fieldbus protocol.

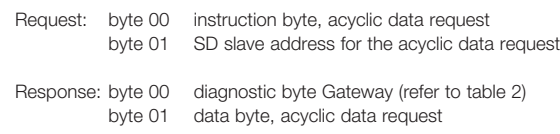

The detailed description of the acyclic data request of SD slaves can be found on page 10.

#### **Fieldbus data SD slave**

For each SD slave, 2 bytes are reserved in the request and the response of the fieldbus protocol.

- SD slave 01 uses byte 02 and 03 of the fieldbus
- SD slave 02 uses byte 04 and byte 05 of the fieldbus … etc.
- SD slave 31 uses byte 62 and byte 63 of the fieldbus

In the **request**, only the first byte is needed in the fieldbus as request byte for an SD slave. The second byte is not used. In the **response**, first the response byte and subsequently the diagnostic byte of each SD slave is transmitted to the fieldbus.

**Request for all fieldbus systems** (OUTPUT byte control, transmission of the request data to the SD slave)

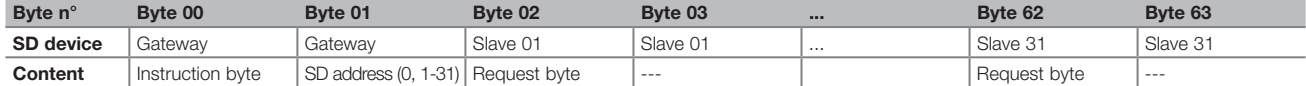

**Response for all field bys systems** (INPUT byte control, reception of the response data of the SD slave)

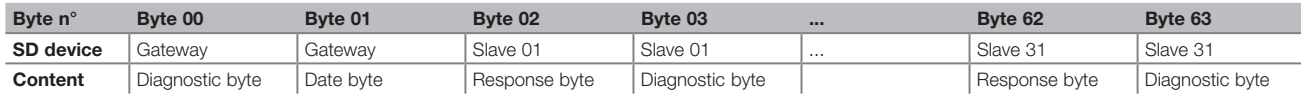

The content of the diagnostique byte of an SD slave depends on the status of the warning and the error bits in the corresponding response byte. (Bit  $6 =$  error warning and Bit  $7 =$  error)

The meaning of the individual bits of the SD bytes is explained in the mounting instructions of the SD devices.

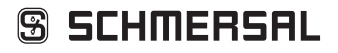

**Instructions de montage et de câblage / Passerelle UNIVERSEL pour diagnostic série**

**SD-I-U-...**

**english**

#### **Reading acyclic data from the SD slave**

In a permanently defined cycle, acyclic data of the individual SD slave can be requested through the 2 request bytes (fieldbus request byte 00 and byte 01) and the data byte (fieldbus response byte 01).

The instruction byte defines, which data will be requested from a slave. The SD device, from which the data are requested, is defined in the SD interface by means of the SD address byte. The response data of the SD slaves are saved in the fieldbus response byte 01.

The data request cycle is defined as follows:

1.) The control deletes the data byte before or after each command. A feedback signal is generated through the response byte, indicating whether the data have been deleted or not **Hex FF** Data deleted, acyclic data service ready

2.) The control first writes the SD address into the fieldbus request byte 01. Then, the control writes the instruction byte into the fieldbus request byte 00

3.) The response data are made available in the fieldbus response byte 01 of the control.

The data byte can also include an error message as response:

- **Hex FE** Instruction error, undefined instruction requested
- **Hex FD** Address error, invalid slave address for the selected instruction or slave address of a unavailable SD slave selected

#### **Table 1: overview of the instructions and response data**

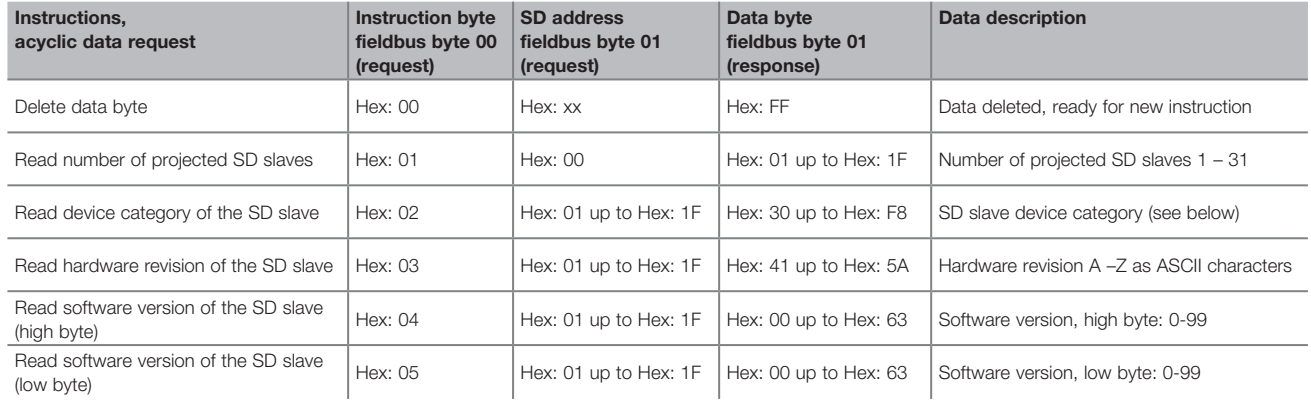

The device category of a SD slave can be found in the mounting instructions of the device concerned.

#### **The following device categories are defined:**

- Hex: 30 CSS 34, safety sensor
- Hex: 31 AZM 200Z, solenoid interlock, "Z" variant
- Hex: 32 MZM 100, solenoid interlock
- Hex: 33 AZ 200, safety switch
- Hex: 34 CSS 30S, safety sensor
- Hex: 35 MZM 100B, solenoid interlock, "B" variant
- Hex: 36 AZM 300B, solenoid interlock, "B" variant
- Hex: 37 RSS 36, safety sensor<br>Hex: 38 AZM 300Z. solenoid in
- AZM 300Z, solenoid interlock, "Z" variant
- Hex: 39 RSS 16, safety sensor
- Hex: 3A RSS 260, safety sensor

**Instructions de montage et de câblage / Passerelle UNIVERSEL pour diagnostic série**

**SD-I-U-...**

**english**

#### **Table 2: SD Master Diagnose, SD System error Content Response byte 00, Diagnostic byte Gateway**

The individual bits in the diagnostic byte for the SD-Gateway have the following meaning:

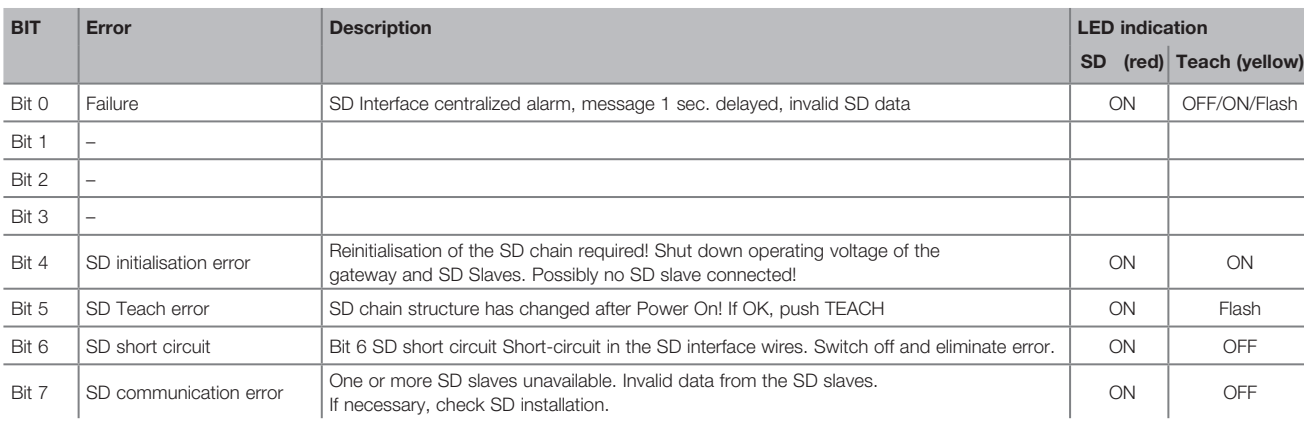

### **Table 3: Status data of the SD slave Content of the SD slave request byte**

Always the 1st byte of an SD slave in the request

The individual bits in the request byte have the following meaning:

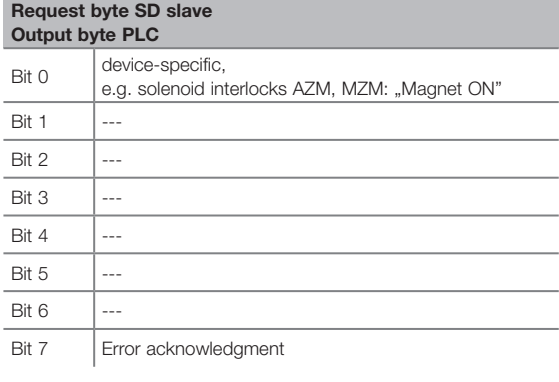

## **Content of the SD slave response byte**

Always the 1st byte of an SD slave in the response

The individual bits in the response byte have the following meaning:

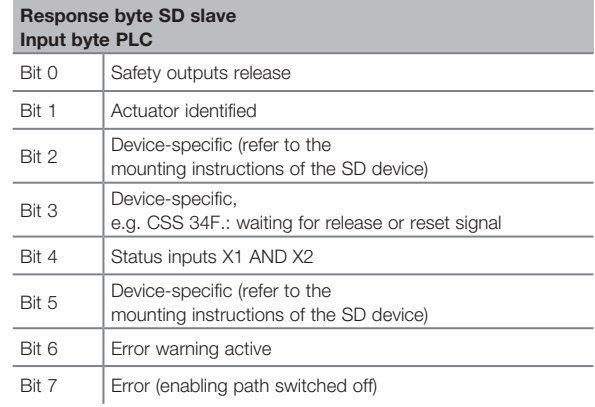

### **Table 4: Diagnostic data of the SD slave**

Always the 2nd byte of an SD slave in the response

Depending on the status of bit 6 (warning) and bit 7 (error) in the response byte of the corresponding SD slave, the diagnostic byte includes the following data:

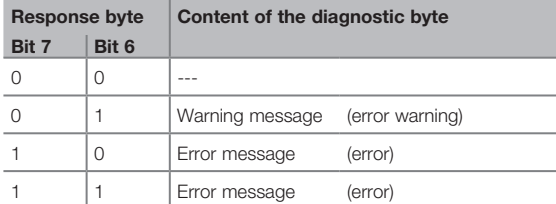

The individual bits in the diagnostic byte of the SD slave have the following meaning:

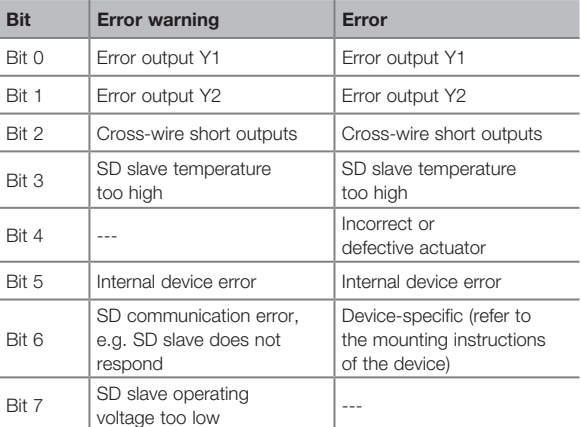

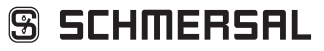

**Instructions de montage et de câblage / Passerelle UNIVERSEL pour diagnostic série**

 $X C E$ 

**SD-I-U-...**

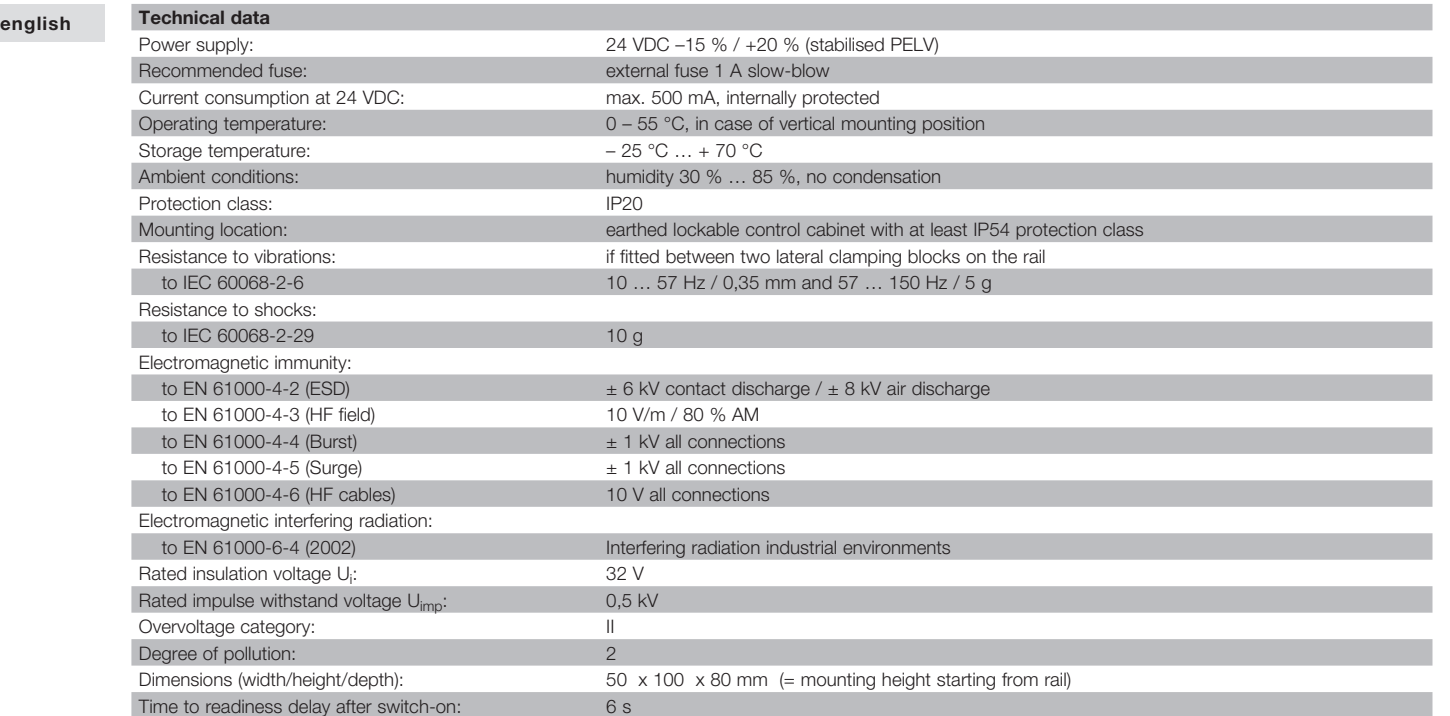

#### **Fieldbus interface**

Refer to the description of the fieldbus module as of page 19

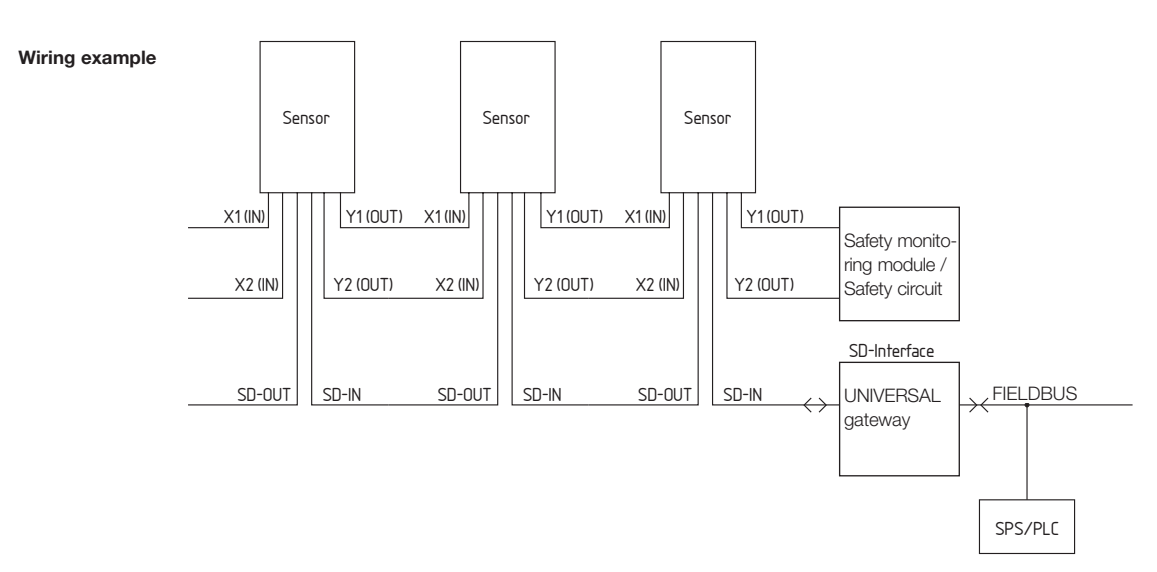

## **Instructions de montage et de câblage / Passerelle UNIVERSEL pour diagnostic série**

**SD-I-U-...**

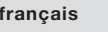

**français Ces instructions de montage sont valables pour les dispositifs suivants:**

**SD-I-U-**➀

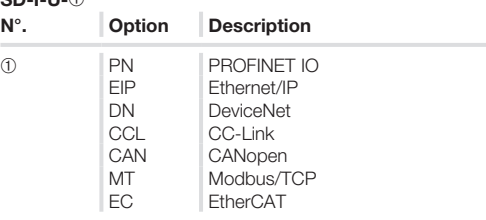

### **Destination et emploi**

La passerelle UNIVERSEL SD-I-U-… s'utilise avec les capteurs de sécurité sans contact et les dispositifs d'interverrouillage avec diagnostic par liaison série. Dans ces composants, une interface entrée/sortie série SD remplace la sortie de diagnostic traditionnelle. Pour la mise en série des composants avec diagnostic par liaison série (SD), les entrées/sorties de sécurité ainsi que les entrées/ sorties diagnostiques sont câblés en série.

Ainsi, une chaîne de 31 composants SD (différents) maximum peut être câblée en série.

Pour l'évaluation, le circuit diagnostique série est raccordé à la passerelle UNIVERSEL. La Passerelle convertit les signaux diagnostiques SD selon le protocole du bus de terrain correspondant. La passerelle est intégrée comme esclave à la fin du système de bus de terrain existant. Les signaux diagnostiques de tous les composants SD peuvent être évalués par le système de commande via le bus de terrain maître.

Il est possible de lire les états de fonctionnement, mais également de transmettre des ordres, p.ex. pour le déverrouillage d'un interverrouillage installé dans la chaîne.

L'information relative à la fonction ou aux défauts de chaque composant de la chaîne de composants câblés en série est chargée automatiquement dans l'API.

**La passerelle UNIVERSEL ne remplit pas de fonctions de sécurité. La surveillance des dispositifs de sécurité doit être réalisée de manière indépendante.**

#### **Montage**

La Passerelle UNIVERSELLE SD-I-U- … est IP20, conçue pour un montage en armoire et peut être clipsée sur rail standard. Le composant doit être fixé au rail via des blocs de coinçage latéraux.

#### **Raccordement électrique**

Prise de courant: 24 V + 24 VDC tension d'alimentation GND 0 VDC, terre (GND) commune de la tension d'alimentation et de l'interface SD FE mise à la terre fonctionnelle (option)

Une unité TBTP 24 VDC doit être utilisée. La consommation de courant est de 500 mA maxi. L'alimentation en tension doit être protégée avec un fusible 1 A lent.

Prise SD: SD raccordement à l'interface SD, avec 31 composants maximum

#### **Remarque**

La passerelle UNIVERSEL et tous les composants avec interface SD doivent être raccordés à la même alimentation (24 VDC).

Le raccordement de l'interface SD est réalisé au moyen de câbles ordinaires.

La longueur maximale du câble côté interface SD jusqu'à la passerelle UNIVERSEL, est de 200 m ; sa capacité ne doit pas dépasser 60 nF. Les câbles ordinaires du type LiYY ou H05 VV-F, avec des sections de 0,25 mm<sup>2</sup> à 1,5 mm<sup>2</sup> ont une capacité d'environ 30-45 nF pour une longueur de 200m.

#### **Installation interface SD**

Les capteurs de sécurité électroniques et les interverrouillages de sécurité sont à raccorder conformément à leurs données techniques individuelles. Un câblage en série des circuits de sécurité et des circuits diagnostiques est à réaliser.

L'interface de diagnostic série SD permet de chaîner un composant à l'autre jusqu'à la passerelle universelle UNIVERSAL-Gateway. La borne SD de la Passerelle UNIVERSELLE est raccordée à l'entrée SD du premier composant de la chaîne. La sortie Sd du premier composant est raccordée à l'entrée SD du composant suivant, etc. La sortie du dernier composant n'est pas câblée ; en aucun cas, elle ne peut être raccordée à la tension de service ou à la terre.

#### **Installation du bus de terrain**

Le bus de terrain est à câbler au moyen de câbles et prises standards pour bus de terrain (éventuellement avec résistance terminale intégrée).

#### **Note**

Observez toutes les spécifications pour le câblage, les résistances terminales requises et les longueurs de câble maximales pour le système de bus de terrain sélectionné.

#### **Signification des LED**

**LED SD** Verte allumée = Interface SD fonctionnement normal Rouge allumée = défaut interface SD

**LED teach**Jaune clignotante = défaut 'teach' SD interface Jaune allumée = erreur d'initialisation Rouge clignotante = redémarrage chaud Passerelle UNIVERSELLE

La signification exacte des deux LEDs "SD" et "Teach" est détaillée dans le tableau 2. "Diagnostique SD mâitre, erreur de système SD".

Fonction des LED du module de bus de terrain, voir description du module de bus de terrain à partir de la page 19.

### **UNIVERSAL-Gateway**

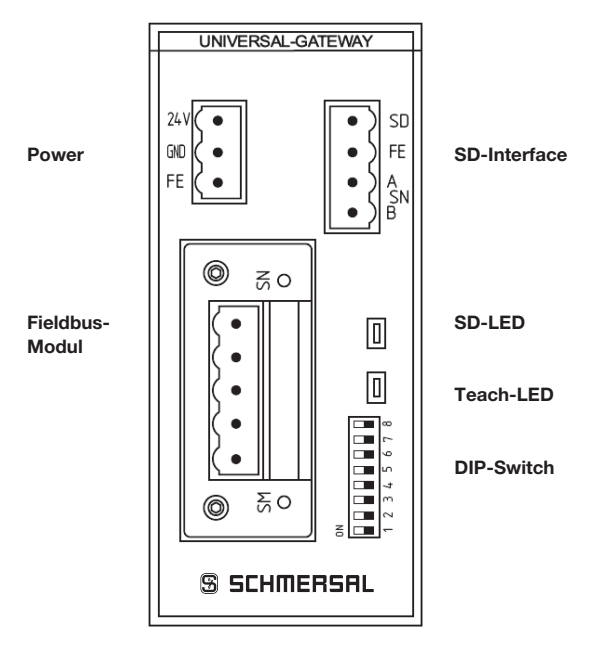

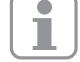

## **Remarque**

Le réglage switch DIP « ON » se trouve toujours à « gauche » ! (indépendamment de l'inscription sur le switch DIP)

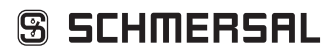

## **Instructions de montage et de câblage / Passerelle UNIVERSEL pour diagnostic série**

#### **français**

#### **Mise en route de la Passerelle UNIVERSELLE**

La Passerelle UNIVERSELLE détecte les composants SD raccordés via la fonction teach et les adresses des esclaves SD sont automatiquement définies. Jusqu'à 31 adresses sont affectables. L'adresse du premier composant SD, considéré du point de vue de la passerelle UNIVERSELLE, est 1. L'adresse est incrémentée de 1 pour chaque composant suivant dans la chaîne.

Après chaque démarrage, la configuration des composants à l'interface SD est contrôlée. Pour ces applications, la Passerelle UNIVERSELLE nécessite une temporisation à la mise en route de 6 secondes.

Si la chaîne SD est modifiée suite à l'insertion ou l'enlèvement d'un composant SD, il faut couper l'alimentation en tension de la Passerelle UNIVERSELLE ainsi que de tous les composants SD. Après mise sous tension, la Passerelle UNIVERSELLE détectera la modification du nombre de composants SD dans la chaîne. Il faudra activer la fonction teach.

Avant la configuration de l'interface SD, les réglages nécessaires pour le système de bus de terrain doivent être réalisés.

#### **Réglage du système de bus de terrain**

Le bus de terrain pour la communication avec le système de commande est défini par le module de communication intégré dans la Passerelle UNIVERSELLE. En fonction du bus de système utilisé, l'adresse et les paramètres de transmission (baud rate) doivent être réglés à la Passerelle UNIVERSELLE, qui fait fonction de bus de terrain esclave. Ces paramètres sont réglés lors de la première configuration, mais peuvent être modifiés par après.

#### **Réglage de l'adresse du bus de terrain**

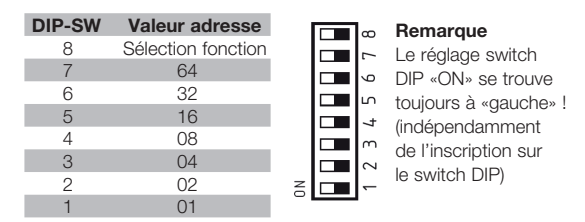

Pour régler l'adresse de la Passerelle UNIVERSELLE pour le bus de terrain utilisé, il faut utiliser la procédure suivante:

- 1. Mettre le DIP switch 8 en position ON.
- 2. Toutes les modifications suivantes des DIP switches 1-7 entraînent des modifications des adresses dans le bus de terrain. Pour les bus de terrain basés IP (p.ex. Ethernet/IP, PROFINET IO), le DIP switch 1 doit être positionné selon le réglage DHCP souhaité.

ON signifie DHCP actif: affectation automatique de l'adresse par un serveur DHCP dans le système de commande OFF signifie DHCP inactif: l'adresse IP doit être réglée par un programme auxiliaire extérieur, p.ex. 'Anybus IPconfig Setup' 'Anybus IPconfig Setup' peut être téléchargé sur www.schmersal.com

**Important:** la Passerelle UNIVERSELLE réagit seulement après une modification des DIP switches. Si le DIP switch 1 est en position OFF et DHCP doit être inactif, DIP switch 1 doit être positionné en position ON, puis retourné en position OFF.

Pour d'autres bus de terrain, un réglage manuel de l'adresse est requis (voir valences dans la représentation des DIP switches). Exemple: Adresse 50:

50 est le résultat de 32+16+2, donc les DIP switch 6,5,2 doivent être en position ON, tous les autres en position OFF.

3. 10 secondes après le dernier mouvement d'un interrupteur, la Passerelle UNIVERSELLE redémarre. Le réglage du bus de terrain est stocké en permanence dans la mémoire interne et le module de bus de terrain est initialisé avec cette configuration. La LED teach clignote rouge pendant le redémarrage chaud du composant.

#### **Réglage des paramètres de transmission (baud rate)**

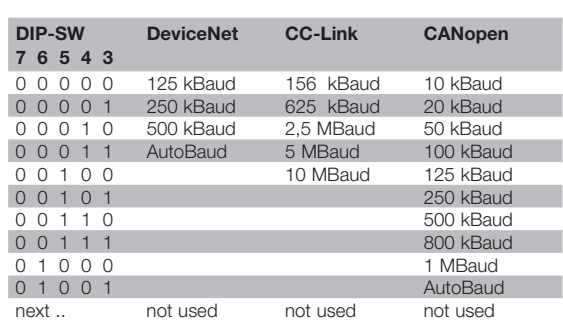

Lorsque le module de bus de terrain basé sur Ethernet est utilisé, les DIP-SW 3 - 7 ne jouent aucune fonction.

- 1. Positionnez l'interrupteur 8 en position OFF.
- 2. Réglez les DIP switches 3 7 avec les paramètres de transmission souhaités (ici seulement baud rate) selon le tableau repris ci-dessus.
- 3. 10 secondes après le dernier mouvement d'un interrupteur, la Passerelle UNIVERSELLE redémarre. Le réglage du bus de terrain est stocké en permanence dans la mémoire interne et le module de bus de terrain est initialisé avec ces paramètres. La LED teach clignote rouge lors du redémarrage à chaud du composant.

#### Apprentissage des composants SD (fonction , teach<sup>'</sup>)

La fonction teach doit être exécutée lors de la première configuration, mais également lors de l'insertion, de l'échange ou de l'enlèvement d'un composant. Cette modification est signalisée par le clignotement de la LED teach jaune. La chaîne SD doit être soumise à un nouveau processus d'apprentissage ('teach') comme suit :

- 1. Mettre la Passerelle UNIVERSELLE et les composants SD bus hors tension.
- 2. Installer les composants SD bus dans l'ordre souhaité
- 3. Mettre les DIP switches 8 et 1 en position OFF, ne pas modifier les interrupteurs 3-7 pour le baud rate.
- 4. Mettre la Passerelle UNIVERSELLE et les composants SD bus sous tension.
- 5. Attendre jusqu'à ce que la LED SD donne un signal rouge permanent et la LED teach clignote jaune (scan SD bus terminé)
- 6. Passer le DIP switch 1 de la position OFF à ON pour démarrer le processus teach. La configuration et l'identification des participants SD sont stockées en mémoire pour les comparer avec les composants présents à l'interface SD lors de chaque mise en marche.
- 7. Repositionner éventuellement les DIP switches 8 et 1 pour rétablir la configuration souhaitée pour le bus de terrain.
- 8. 10 secondes après le dernier mouvement d'un interrupteur, la Passerelle redémarre. La configuration et le réglage du bus de terrain sont sauvegardés et le module de bus de terrain est initialisé avec cette configuration.

De plus, le bus SD est démarré et ses participants sont comparés avec la liste sauvegardée.

Si les dispositifs SD correspondent avec la liste sauvegardée, la LED SD verte s'allume après la fin du processus de démarrage et la LED teach jaune est éteinte.

#### **Note**

Il faut noter que la modification des adresses SD suite à l'insertion ou l'enlèvement de composants entraîne également la modification des adresses du système de commande en aval.

Les adresses des données des composants SD raccordées seront réaffectées après une modification à l'interface SD.

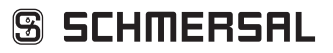

**SD-I-U-...**

## **Instructions de montage et de câblage / Passerelle UNIVERSEL pour diagnostic série**

**SD-I-U-...**

#### **français**

#### **Communication avec l'API en aval**

La Passerelle UNIVERSELLE est à intégrer comme esclave dans un système de bus de terraine existant. Après le raccordement électrique, le système de bus de terrain et le système de commande doivent être configurés.

- Les éléments suivants doivent être configurés:
- 1. Configurer le hardware de l'API
- 2. Installer et configurer le maître bus de de terrain
- 3. Installer les données de description de l'appareil correspondantes
- (données ESI, GSD ou EDS) 4. Intégrer la Passerelle UNIVERSELLE comme esclave et configurer le nombre d'esclaves SD

#### **Note**

Les fichiers ESI, GSD ou EDS pour les différents modules de bus de terrain peuvent être téléchargés de www.schmersal.com

La Passerelle UNIVERSELLE sert d'interface entre le système de commande et les jusqu'à 31 capteurs de sécurité et interverrouillages de sécurité électroniques avec diagnostic série raccordés à l'interface SD. Les états de fonctionnement des composants SD raccordés peuvent être lus dans l'API avec différents niveaux de détail.

- 1. Diagnostic maître SD, défaut système SD
- 2. Données d'état de l'esclave SD
- 3. Données diagnostiques de l'esclave SD
- 4. Interrogation des données acycliques esclave SD

De plus, des instructions de l'API peuvent être transmises aux composants SD (voir tableau 3 et tableau 4)

#### **Structure des octets SD dans le protocole bus de terrain**

#### **Données du bus de terrain Passerelle UNIVERSELLE**

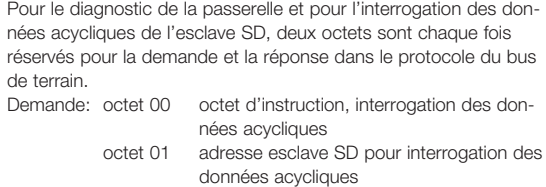

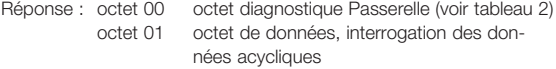

La description précise de l'interrogation des données acycliques des esclaves SD est reprise à la page 16.

### **Données du bus de terrain esclave SD**

Pour chaque esclave SD, deux octets sont chaque fois réservés pour la demande et la réponse dans le protocole du bus de terrain. - esclave SD 01 utilise octet 02 et octet 03 du bus de terrain

- esclave SD 02 utilise octet 04 et octet 05 du bus de terrain … etc.

- esclave SD 31 utilise octet 62 et octet 63 du bus de terrain

Pour la transmission de la **demande** au bus de terrain, seul le premier octet est requis comme octet de demande pour un esclave SD. Le deuxième octet n'est pas utilisé.

Pour la transmission de la **réponse** au bus de terrain, d'abord l'octet de réponse, puis l'octet diagnostique de chaque esclave SD est transmis.

Demande pour tous les systèmes de bus de terrain (octet de SORTIE de la commande, transmission des données de demande à l'esclave SD)

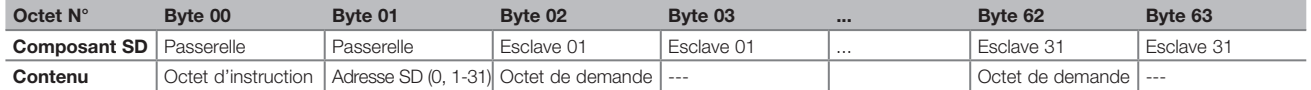

**Réponse pour tous les systèmes de bus de terrain** (octet d'ENTREE de la commande, réception des données de réponse de l'esclave SD)

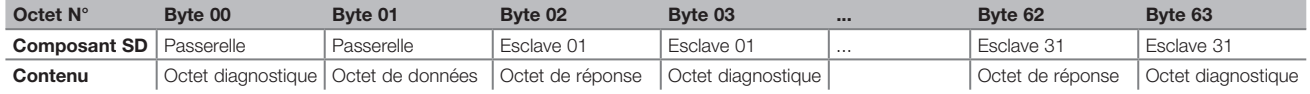

Le contenu de l'octet diagnostique d'un esclave SD dépend de l'état des bits d'avertissement et de défaut dans l'octet de réponse correspondant (bit  $6$  = avertissement de défaut et bit  $7$  = défaut)

Les instructions de montage du composant SD reprennent une description détaillée de la signification des bits individuels de l'octet SD.

## **Instructions de montage et de câblage / Passerelle UNIVERSEL pour diagnostic série**

16 / 28

**SD-I-U-...**

#### **français**

#### **Lecture des données acycliques de l'esclave SD**

Avec un cycle bien défini, les données acycliques des esclaves SD individuels peuvent être interrogées via les 2 octets de demande (Bus de terrain octet de demande 00 et 01) et l'octet des données (Bus de terrain octet de réponse 01. Via l'octet d'instruction, il est défini quelles données d'un esclave sont interrogées. Au moyen de l'octet d'adresse SD, le composant SD de l'interface SD est défini, duquel les données sont interrogées. Les données de réponse de l'esclave SD sont sauvegardées dans l'octet de réponse Bus de terrain 01.

Une interrogation de données se déroule comme suit:

1.) La commande efface l'octet de données avant ou après chaque demande. Un signal de retour indiquant l'effacement éventuel des données, est donné via l'octet de réponse Hex FF Données effacées, service des données acycliques prêt

2.) La commande écrit d'abord l'adresse SD dans l'octet de demande Bus de terrain 01 Ensuite, la commande écrit l'octet d'instruction dans l'octet de demande Bus de terrain 00

3.) Les données de réponse sont mises à disposition dans l'octet de réponse Bus de terrain 01 de la commande.

L'octet de données peut également contenir un message d'erreur comme réponse:

- **Hex FE** Erreur de commande, instruction indéfinie
- **Hex FD** Erreur d'adresse, adresse d'esclave invalable pour l'instruction sélectionnée ou sélection de l'adresse esclave d'un esclave SD indisponible

#### **Tableau 1: Aperçu des commandes et des données de réponse**

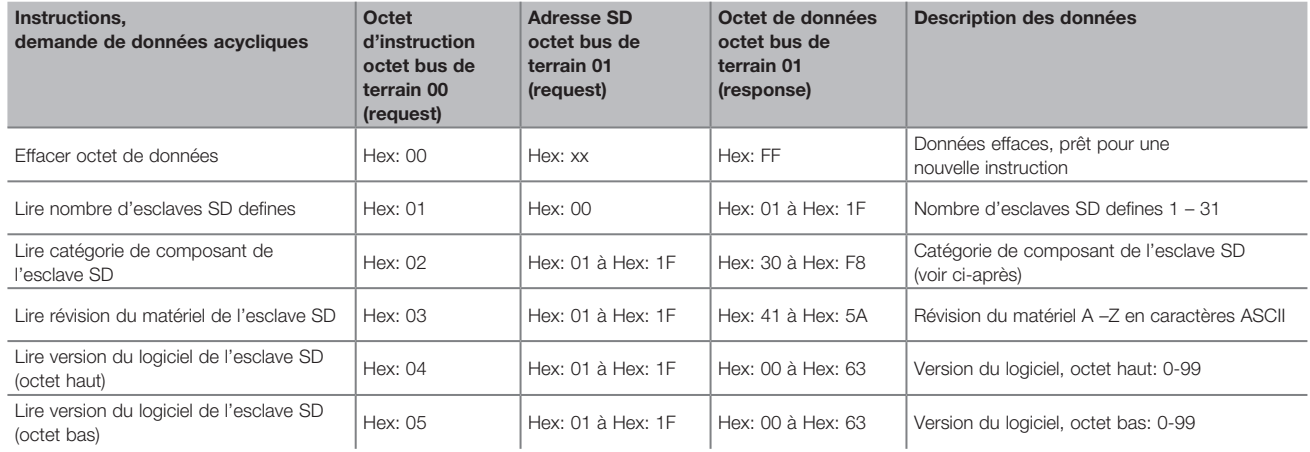

Les instructions de montage du composant SD reprennent une indication de la catégorie de composant d'un esclave SD.

#### **Les catégories de composant suivantes sont définies jusqu'à présent:**

#### Hex: 30 CSS 34, capteur de sécurité

- Hex: 31 AZM 2007, interverrouillage de sécurite variante 7"
- Hex: 32 MZM 100, interverrouillage de sécurite
- Hex: 33 AZ 200, interrupteur de sécurite
- Hex: 34 CSS 30S, capteur de sécurité
- Hex: 35 MZM 100B, interverrouillage de sécurite variante "B"
- Hex: 36 AZM 300B, interverrouillage de sécurite variante "B"
- Hex: 37 RSS 36, capteur de sécurité
- Hex: 38 AZM 300Z, interverrouillage de sécurite variante "Z"<br>Hex: 39 RSS 16, capteur de sécurité
- Hex: 39 RSS 16, capteur de sécurité<br>Hex: 3A RSS 260, capteur de sécurite
- RSS 260, capteur de sécurité

## **Instructions de montage et de câblage / Passerelle UNIVERSEL pour diagnostic série**

**SD-I-U-...**

#### **français Tableau 2: Diagnostique SD mâitre, erreur de système SD Contenu octet de réponse 00, Octet diagnostique passerelle**

Les bits individuels compris dans l'octet diagnostique pour la passerelle SD ont la signification suivante :

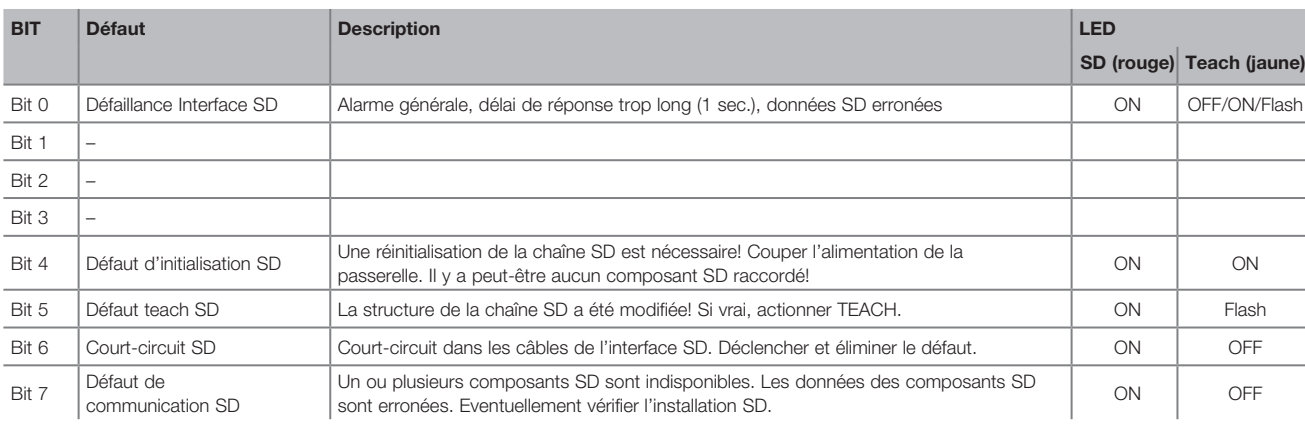

#### **Tableau 3: Données d'état de l'esclave SD**

**Contenu de l'octet de demande esclave SD** Toujours le premier octet d'un esclave SD dans la demande

Les bits de l'octet de demande ont la signification suivante:

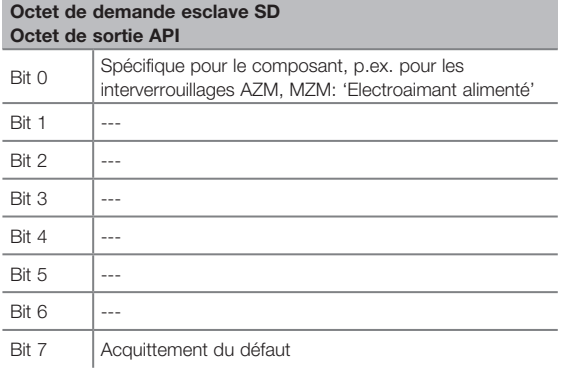

### **Contenu de l'octet de réponse de l'esclave SD**

Toujours le premier octet d'un esclave SD dans la réponse

Les bits de l'octet de réponse ont la signification suivante:

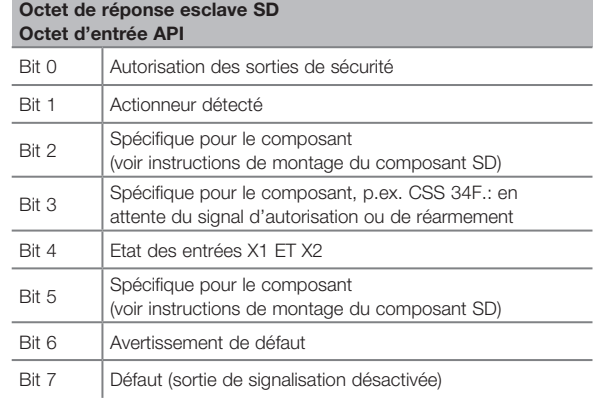

### **Tableau 4: Données diagnostiques de l'esclave SD**

Toujours le deuxième octet d'un esclave SD dans la réponse

En fonction de l'état des bits 6 (avertissement) et 7 (défaut) dans l'octet de réponse de l'esclave SD correspondant, l'octet diagnostique comprend les données suivantes:

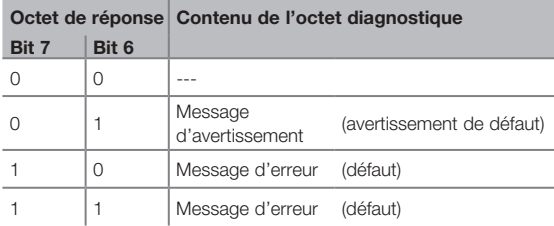

Les bits dans l'octet diagnostique de l'esclave SD ont la signification suivante:

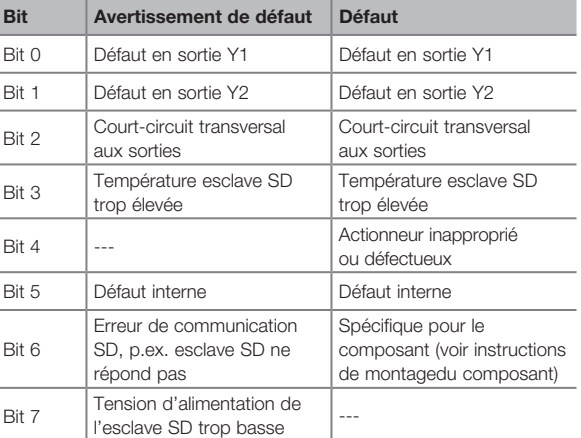

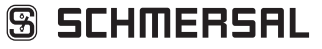

## **Instructions de montage et de câblage / Passerelle UNIVERSEL pour diagnostic série**

 $\mathbb{X}$  CE

**SD-I-U-...**

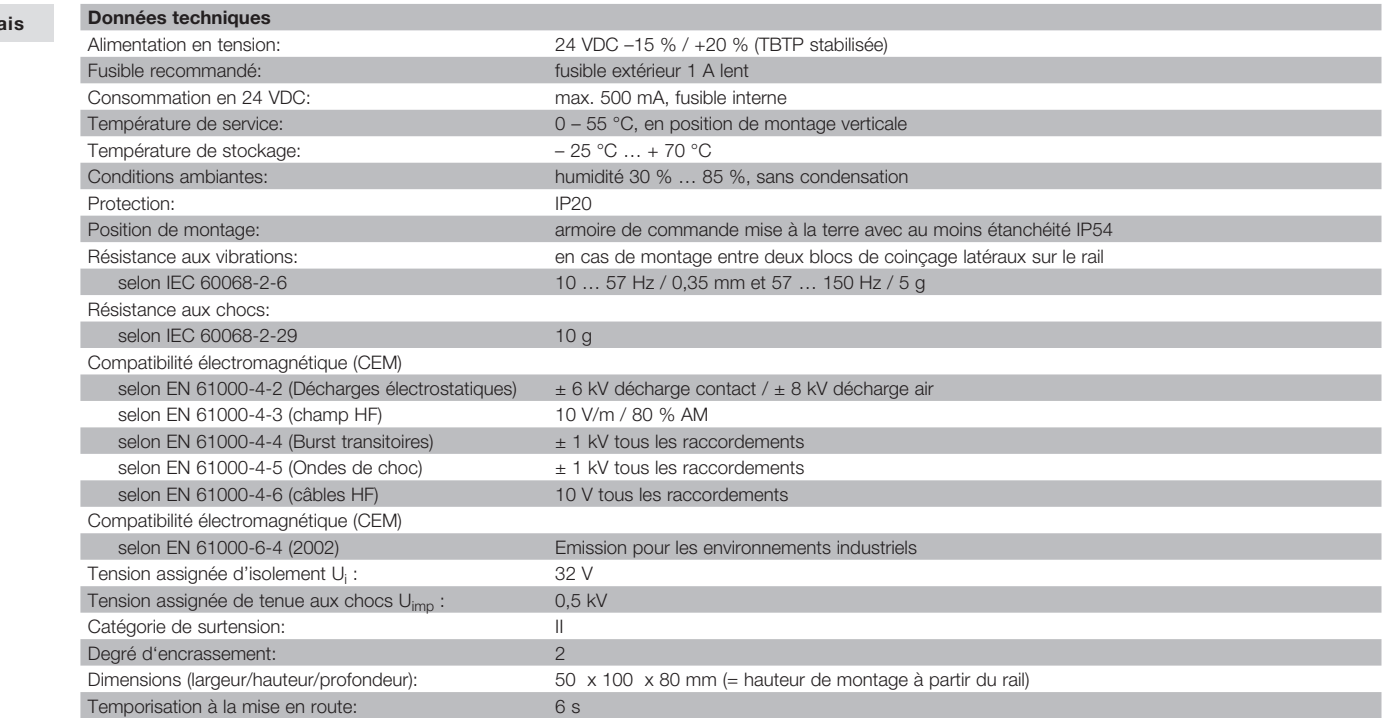

### **Interface BUS DE TERRAIN**

franç

Voir description du module de bus de terrain à partir de la page 19.

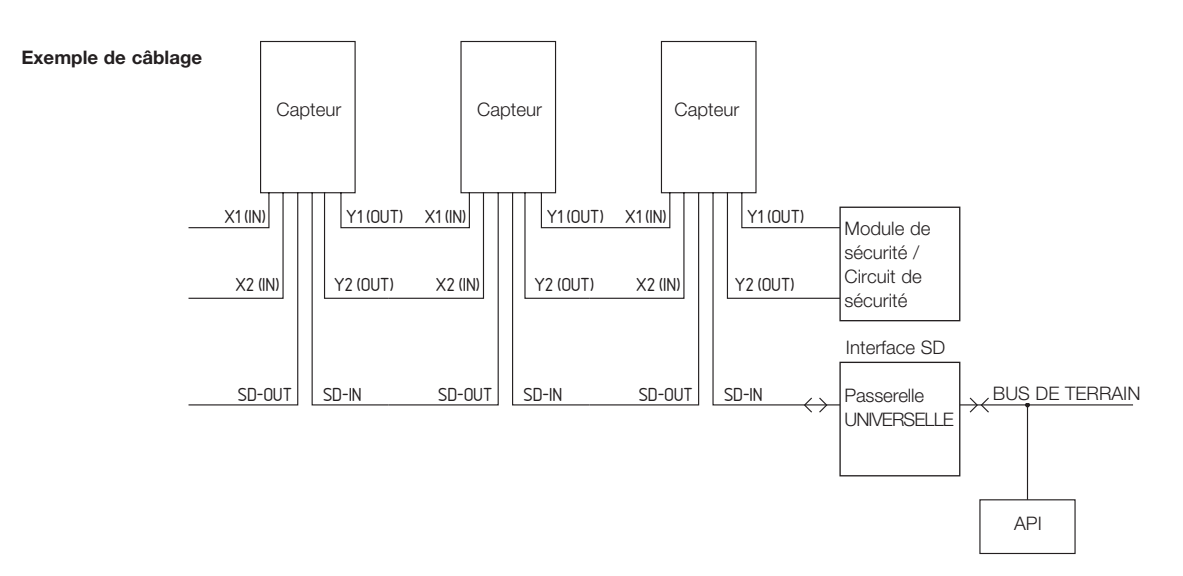

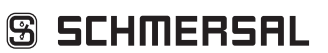

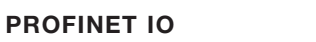

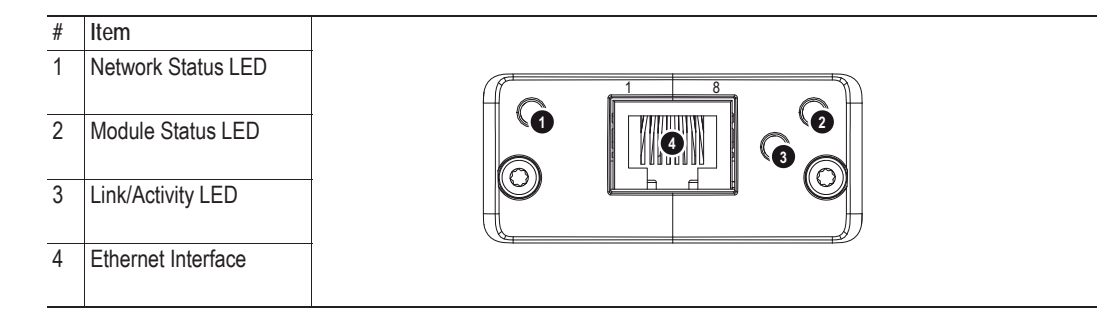

## **Network Status LED**

**Note:** A test sequence is performed on this LED during startup.

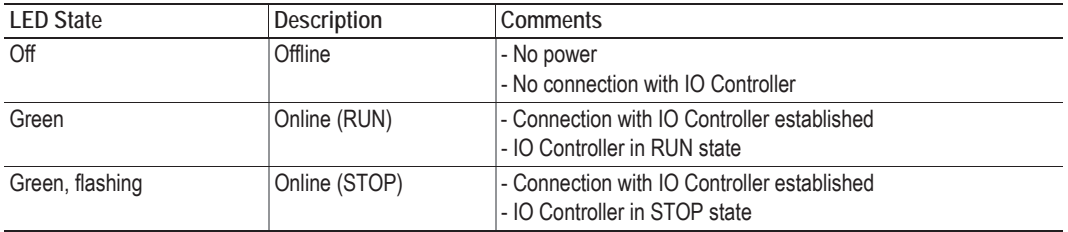

## **Module Status LED**

**Note:** A test sequence is performed on this LED during startup.

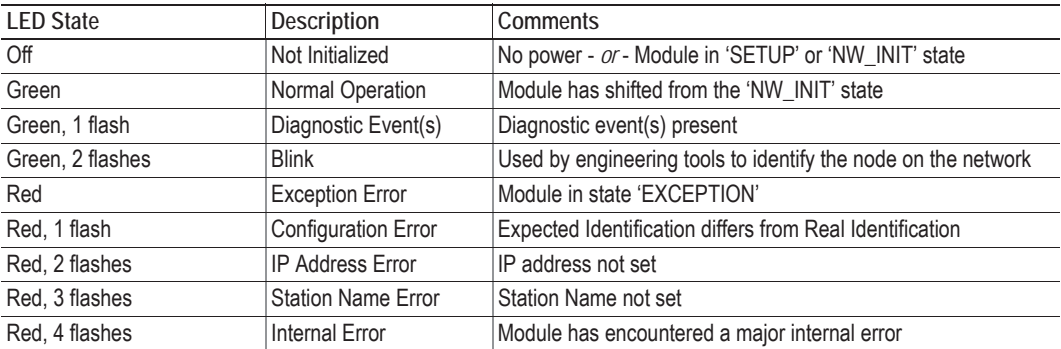

## **LINK/Activity LED**

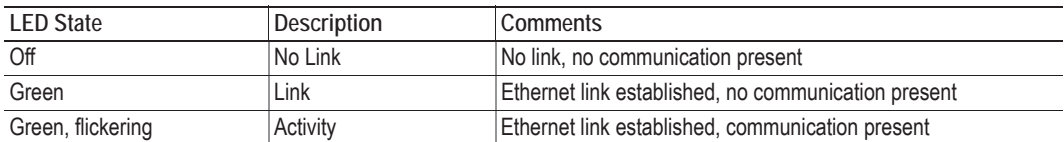

## **Ethernet Interface**

The ethernet interface operates at 100Mbit, full duplex, as required by PROFINET.

**SD-I-U-...**

About the Anybus-CompactCom PROFINET IO **1-2**

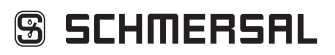

## **Front View ETHERNET/IP**

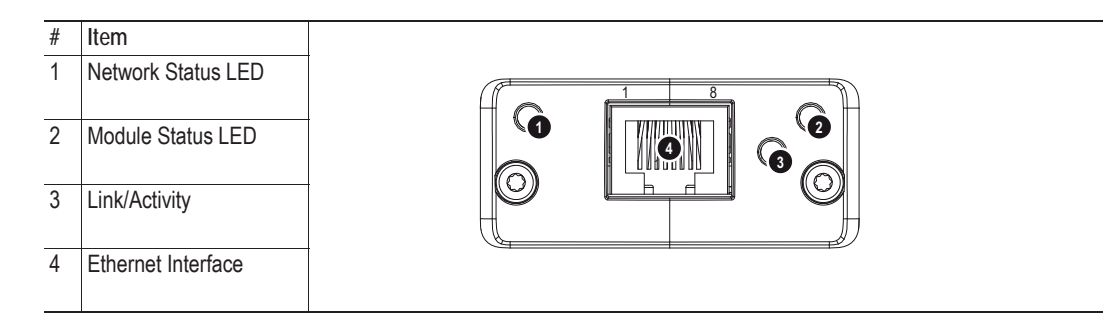

## **Network Status LED**

**Note:** A test sequence is performed on this LED during startup.

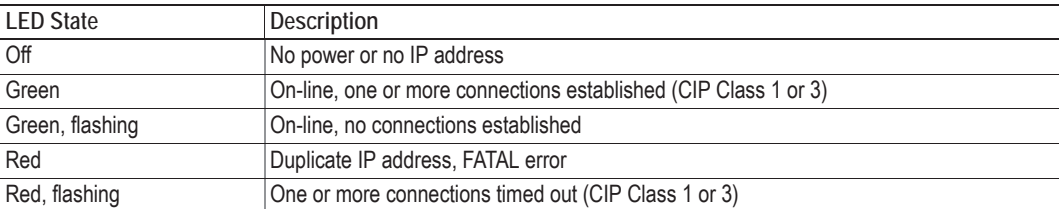

## **Module Status LED**

**Note:** A test sequence is performed on this LED during startup.

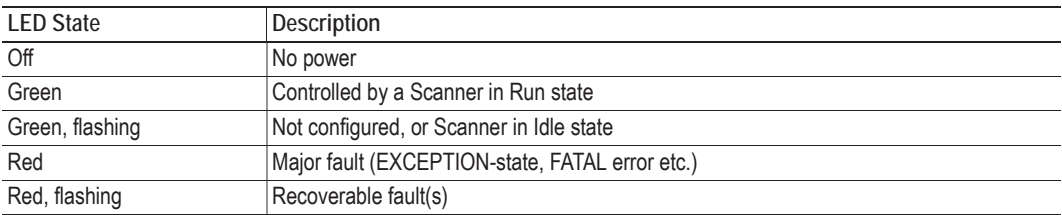

## **LINK/Activity LED**

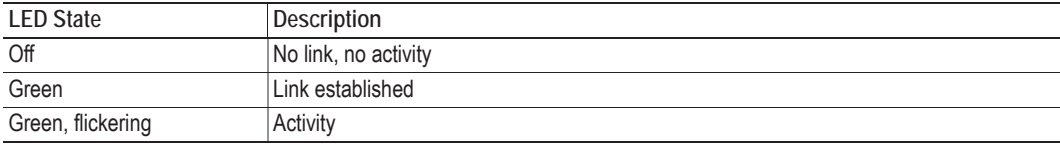

## **Ethernet Interface**

The ethernet interface supports 10/100Mbit, full or half duplex operation.

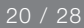

**SD-I-U-...**

About the Anybus-CompactCom EtherNet/IP **1-2**

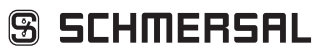

**SD-I-U-...**

About the Anybus-CompactCom DeviceNet **1-2**

## **DEVICE NET**

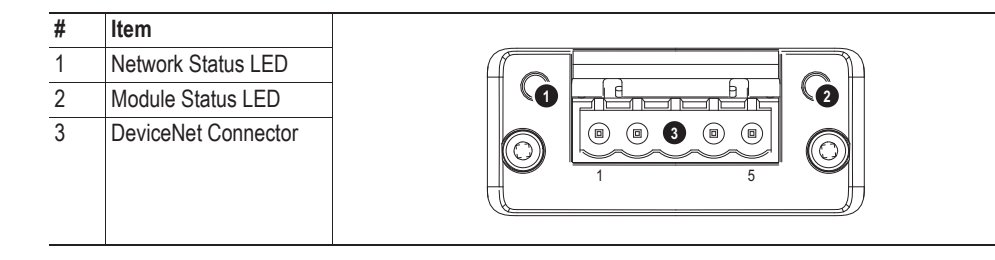

## **Network Status**

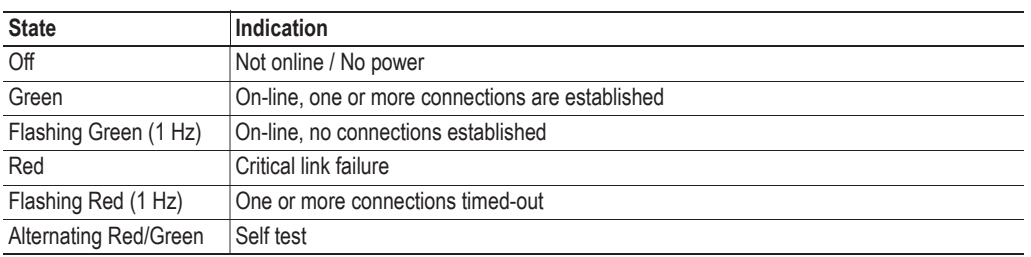

## **Module Status**

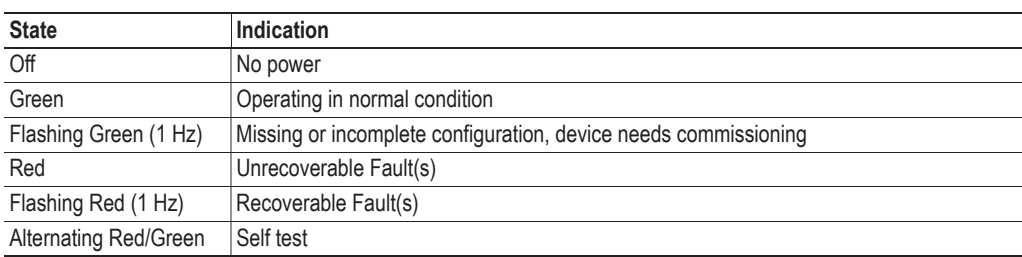

## **DeviceNet Connector**

This connector provides DeviceNet connectivity.

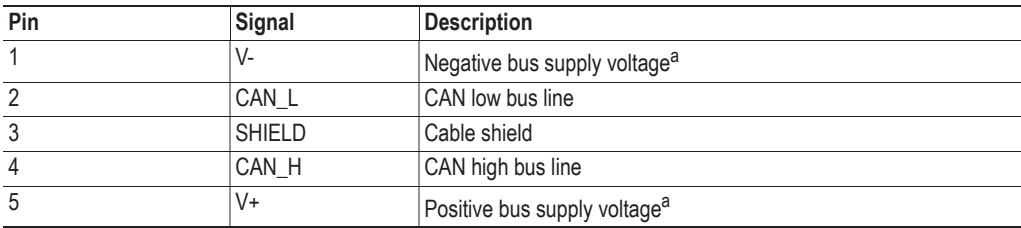

a. DeviceNet bus power. For more information, see C-1 "Technical Specification".

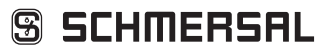

**SD-I-U-...**

About the Anybus-CompactCom CC-Link **1-2**

#### **Front View CC LINK**

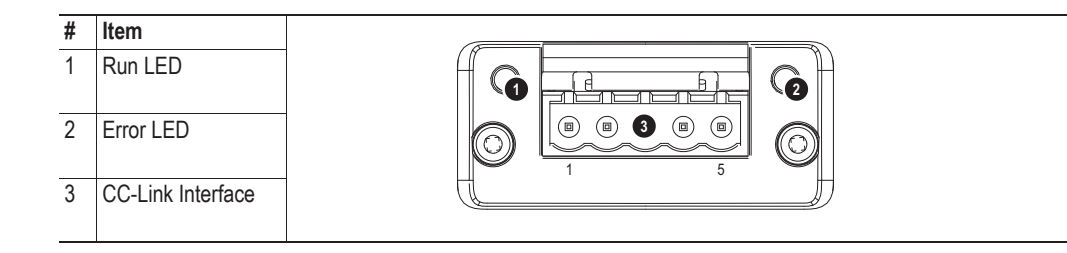

## **Run LED**

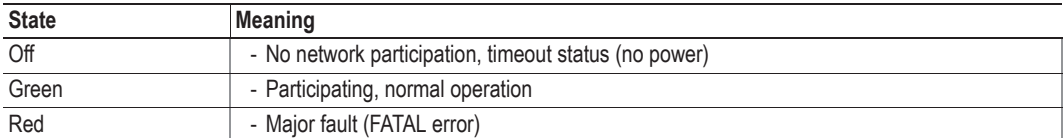

## **Error LED**

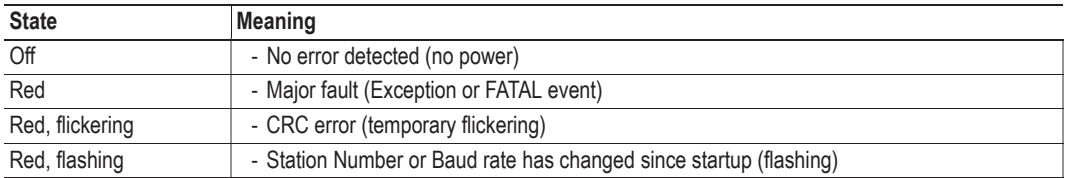

## **CC-Link Interface**

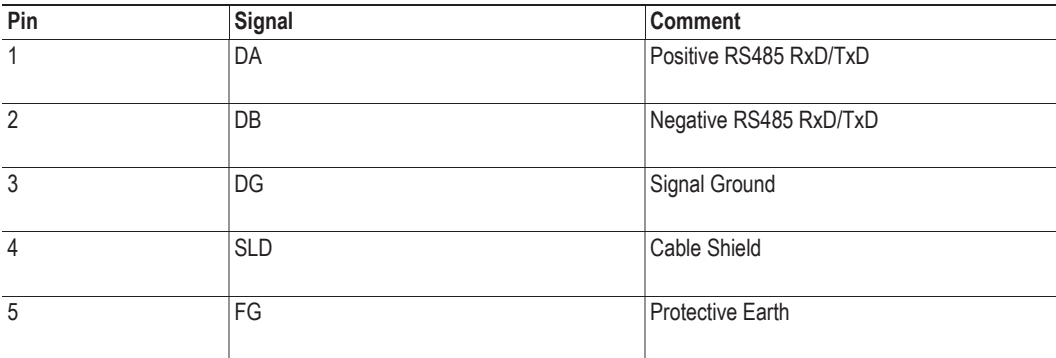

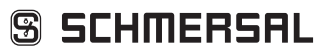

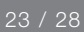

**SD-I-U-...**

About the Anybus-CompactCom CANopen **1-2**

## **Front View CAN OPEN**

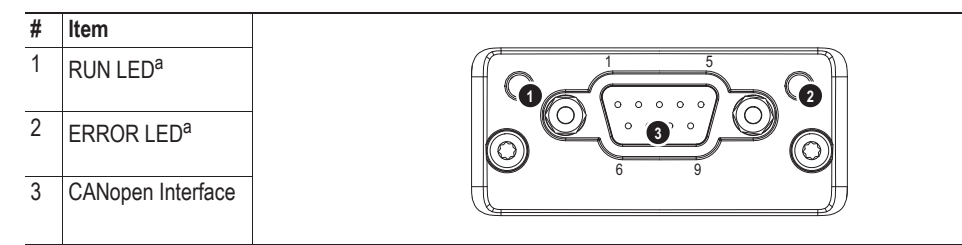

a. The flash sequences for these LEDs are defined in DR303-3 (CiA).

## **RUN LED**

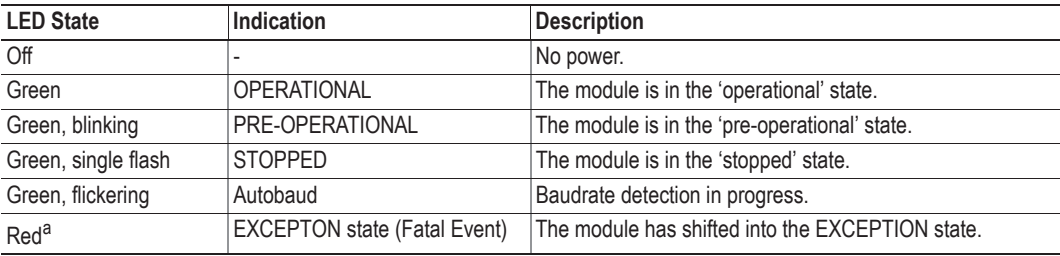

a. If both LEDs turns red, this indicates a fatal event; the bus interface is shifted into a physically passive state.

## **ERROR LED**

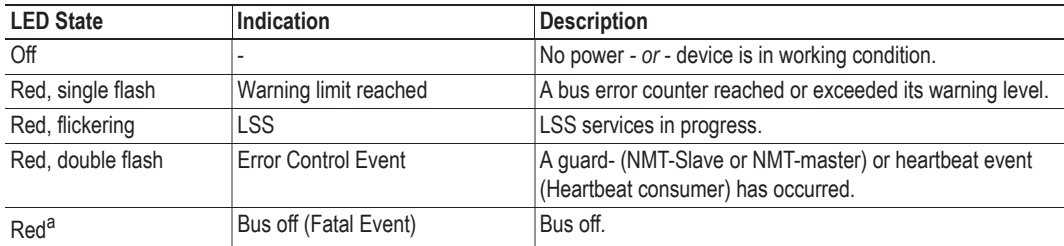

a. If both LEDs turns red, this indicates a fatal event; the bus interface is shifted into a physically passive state.

## **CANopen Interface**

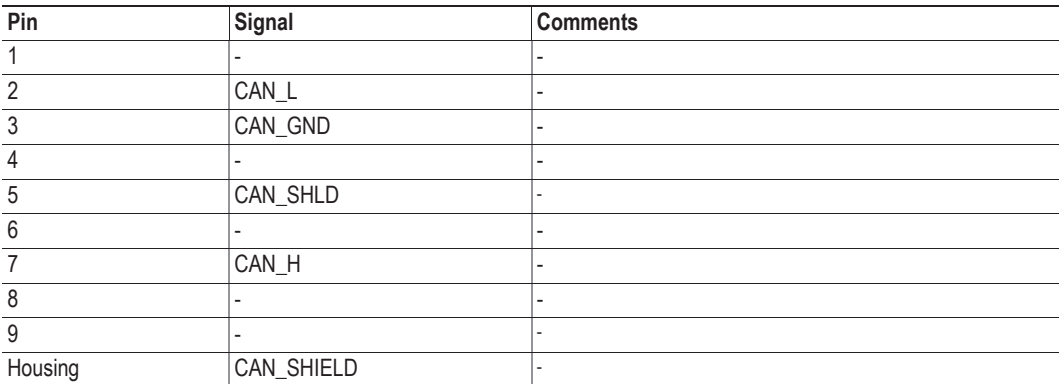

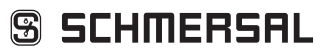

## **Modbus/TCP**

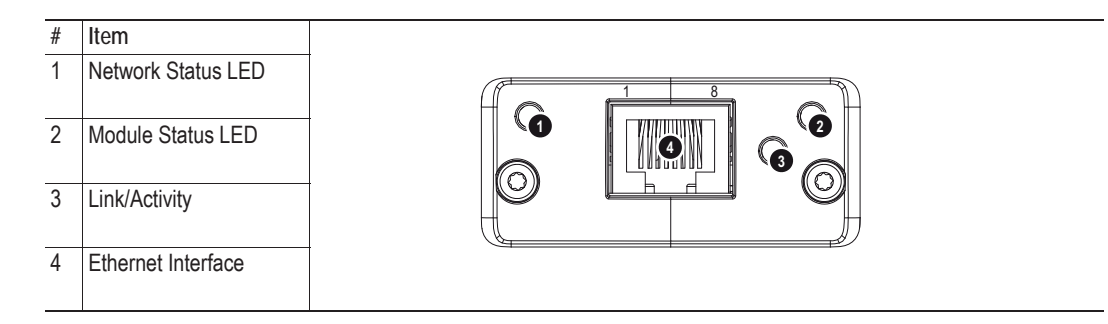

## **Network Status LED**

**Note:** A test sequence is performed on this LED during startup.

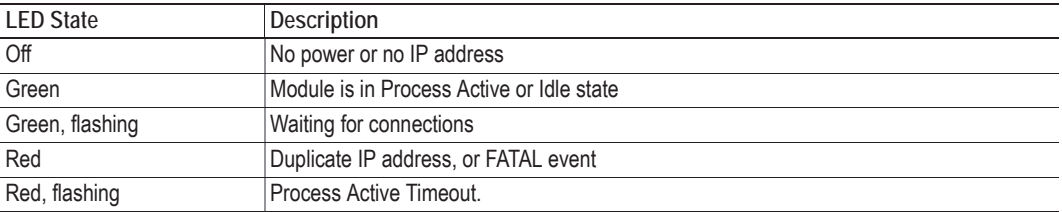

## **Module Status LED**

**Note:** A test sequence is performed on this LED during startup.

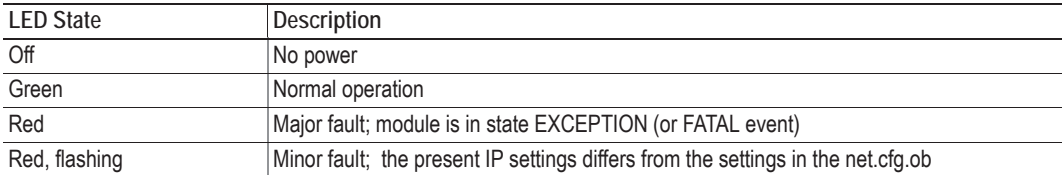

## **LINK/Activity LED**

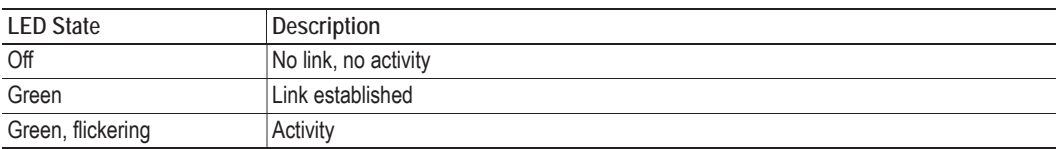

## **Ethernet Interface**

The ethernet interface supports 10/100Mbit, full or half duplex operation.

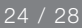

**SD-I-U-...**

About the Anybus-CompactCom Modbus/TCP **1-2**

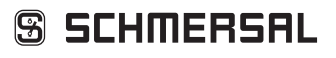

## **EtherCAT**

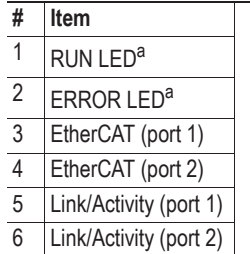

**1.3 Front View**

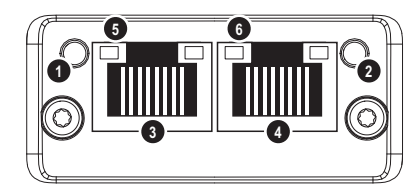

a. The flash sequences for these LEDs are defined in DR303-3 (CiA).

## **RUN LED**

This LED reflects the status of the CoE (CANopen over EtherCAT) communication.

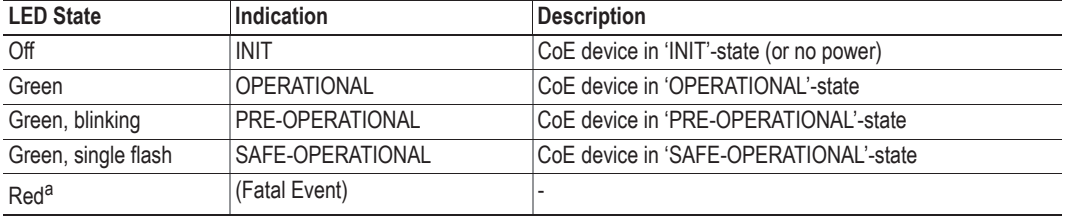

a. If RUN and ERR turns red, this indicates a fatal event, forcing the bus interface to a physically passive state. Contact HMS technical support.

## **ERR LED**

This LED indicates EtherCAT communication errors etc.

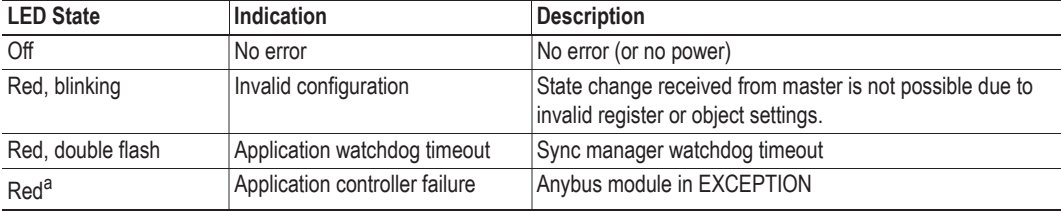

a. If RUN and ERR turns red, this indicates a fatal event, forcing the bus interface to a physically passive state. Contact HMS technical support.

## **Link/Activity**

These LEDs indicate the EtherCAT link status and activity.

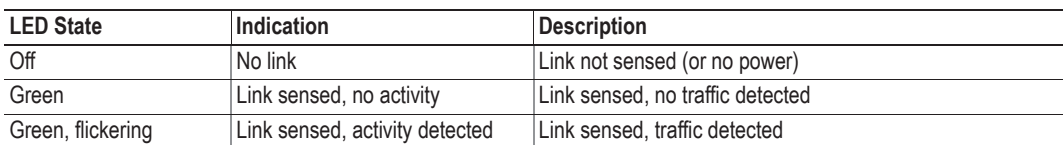

**SD-I-U-...**

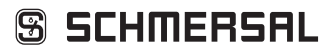

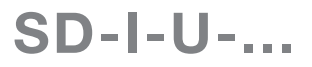

1 8

## **EtherCAT**

## **Ethernet Connector (RJ45)**

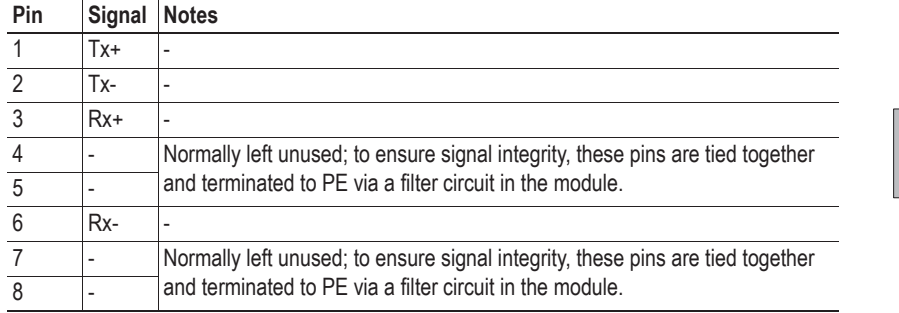

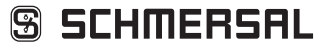

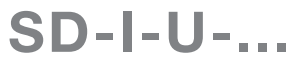

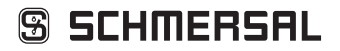

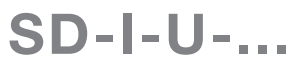

K. A. Schmersal GmbH & Co. KG Möddinghofe 30, D - 42279 Wuppertal Postfach 24 02 63, D - 42232 Wuppertal Telefon +49 - (0)2 02 - 64 74 - 0 Telefax +49 - (0)2 02 - 64 74 - 1 00 E-Mail: info@schmersal.com Internet: http://www.schmersal.com

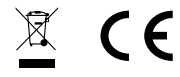

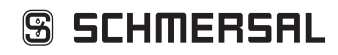